# Lenovo 3000 V200 Ghid de service şi depanare

# Lenovo 3000 V200 Ghid de service şi depanare

#### **Notă**

Înainte de a folosi aceste informaţii şi produsul la care se referă, citiţi:

- v *Ghid pentru măsuri de [siguranţă](#page-10-0) şi garanţie*, care este inclus în pachet împreună cu această publicaţie.
- v Informaţii privind comunicaţia fără fir în ajutorul online *[Access](#page-10-0) Help* şi Anexa D, ["Observaţii",](#page-56-0) la pagina 47.
- v *Observaţie privind [regulamentele](#page-10-0)*, document inclus în pachet împreună cu această publicaţie.

# **Cuprins**

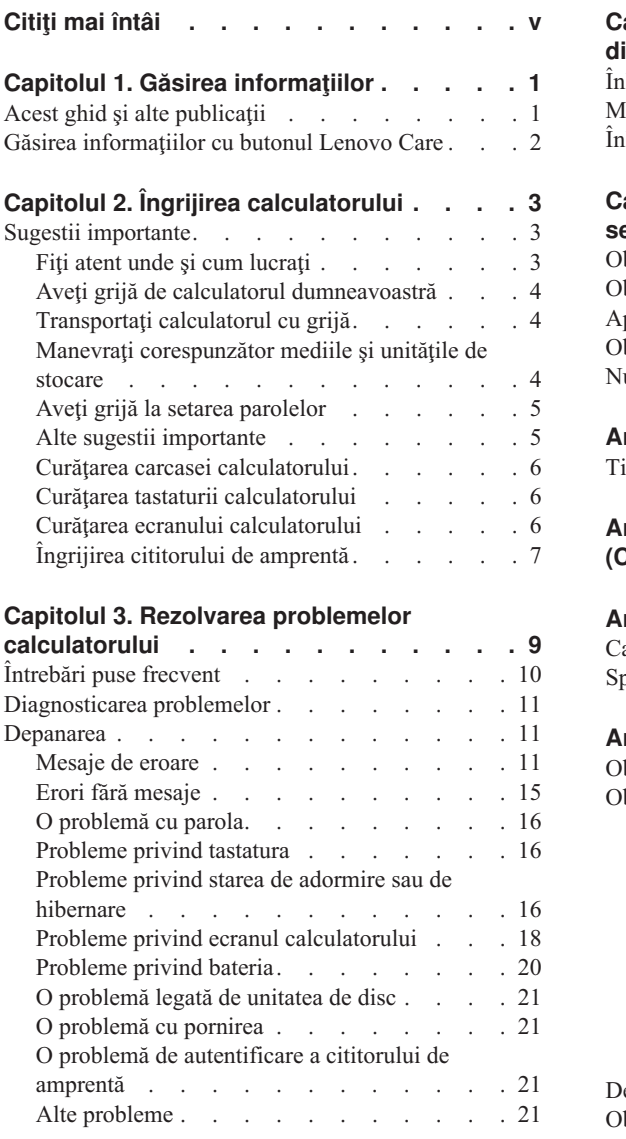

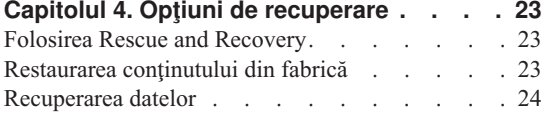

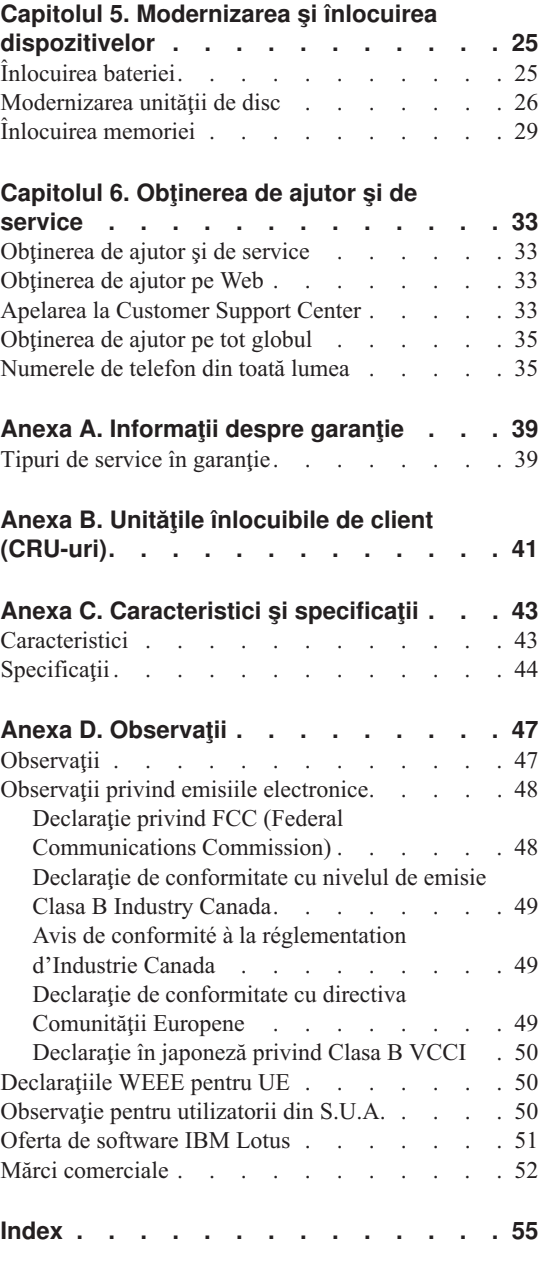

# <span id="page-6-0"></span>**Citiţi mai întâi**

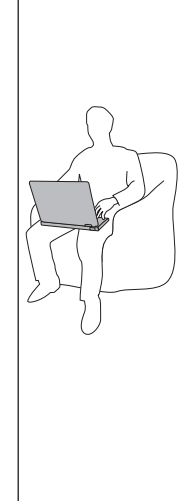

Când este pornit calculatorul sau se încarcă bateria, este posibil ca baza, suportul pentru palmă şi alte părţi să devină fierbinti. Evitati să tineți prea mult în contact cu o portiune fierbinte a calculatorului mâinile, genunchii sau altă parte a corpului. Când folosiţi tastatura, evitaţi să ţineţi un timp îndelungat mâinile pe suportul pentru palmă.

Calculatorul generează căldură în timpul functionării normale. Cantitatea de căldură produsă depinde de volumul activității sistemului și de nivelul încărcării bateriei. Contactul prelungit cu corpul, chiar şi prin îmbrăcăminte, poate fi neplăcut sau chiar poate produce o arsură de piele. Periodic, întrerupeți utilizarea tastaturii și ridicați mâinile de pe suportul pentru palmă; de asemenea, aveţi grijă să nu folositi tastatura un timp prea îndelungat.

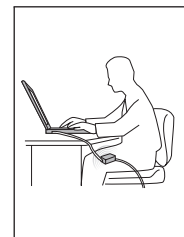

Când un adaptor de curent continuu este conectat la o priză şi la calculator, el generează căldură. Când îl folosiţi, adaptorul nu trebuie să atingă nici o parte a corpului dumneavoastră. Nu folosiţi niciodată adaptorul pentru a vă încălzi corpul. Contactul prelungit cu corpul, chiar şi prin îmbrăcăminte, ar putea cauza o arsură de piele.

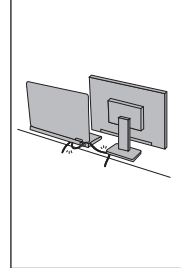

Cablurile adaptorului c.a., mouse-ului, tastaturii, imprimantei sau ale altui dispozitiv electronic sau de comunicatie trebuie să fie pozitionate astfel încât să nu se calce pe ele, să nu se treacă peste ele, să nu fie ciupite de calculator sau de alte obiecte şi să nu deranjeze în nici un fel operarea calculatorului. Aplicarea unor forte puternice poate duce la deteriorarea sau ruperea cablurilor.

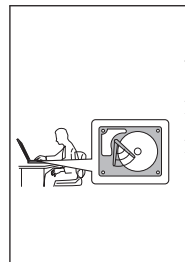

Înainte de a muta calculatorul, faceţi una dintre următoarele: opriți-l, apăsați Fn+F4 pentru a-l aduce în modul adormire sau apăsaţi Fn+F12 pentru a-l aduce în modul hibernare.

Înainte de a muta calculatorul, asiguraţi-vă că indicatorul de alimentare este dezactivat. Aceasta va ajuta la prevenirea defectării discului şi a pierderii de date.

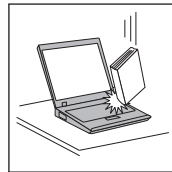

Nu-l trântiți, nu-l ciocniți, nu-l zgâriați, nu-l torsionați, nu-l loviţi, nu-l zgâlţâiţi şi nu puneţi obiecte grele pe el, pe ecran sau pe dispozitivele externe.

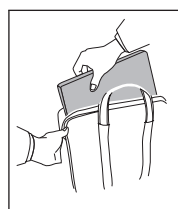

Utilizaţi o geantă de calitate pentru transport, care furnizează amortizarea și protecția corespunzătoare. Nu vă împachetaţi calculatorul într-o valiză sau geantă prea strâmtă.

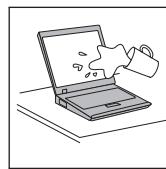

Nu puneţi lichide în apropierea calculatorului dumneavoastră, pentru a evita vărsarea accidentală a acestora, şi ţineţi-vă calculatorul departe de apă, pentru a evita pericolul de electrocutare.

# <span id="page-10-0"></span>**Capitolul 1. Găsirea informaţiilor**

### **Acest ghid şi alte publicaţii**

#### *Instrucţiunile de setare*

vă ajută să despachetaţi calculatorul şi să vă pregătiţi de lucru. Sunt oferite câteva sugestii pentru utilizatorii începători şi prezentări introductive ale software-ului preinstalat de Lenovo™.

#### **Acest** *Ghid de service şi depanare*

oferă informaţii privind îngrijirea calculatorului, depanarea de bază, unele proceduri de recuperare, ajutorul și service-ul și garanția. Informațiile referitoare la depanare din acest ghid tratează numai problemele care vă pot împiedica să accesaţi cuprinzătorul manual online, numit *Access Help*, care este preinstalat pe calculator.

#### *Access Help*

este un manual online cuprinzător, care vă oferă răspunsuri la majoritatea întrebărilor referitoare la calculator, vă ajută să configuraţi caracteristicile şi uneltele preinstalate sau vă rezolvă problemele. Pentru a deschide *Access Help*, faceti una dintre următoarele:

- Apăsați butonul Lenovo Care<sup>SM</sup>. În Quick Links din Lenovo Care, faceți clic pe **Access on-system help**.
- v Faceţi clic pe **Start**, mutaţi indicatorul la **All Programs** şi apoi la **Lenovo Care**. Faceţi clic pe **Access Help**.

#### Lenovo Care

oferă un acces uşor la uneltele software şi siturile cheie Lenovo, eliminând necesitatea de a avea tot timpul la dumneavoastră alte manuale de referintă. Pentru a deschide Lenovo Care, apăsați butonul Lenovo Care pe tastatură. Pentru informații referitoare la folosirea butonului Lenovo Care, vedeți "Găsirea [informaţiilor](#page-11-0) cu butonul Lenovo Care" la pagina 2.

*Ghid pentru măsuri de siguranţă şi garanţie*

contine instructiuni pentru măsurile de siguranță cu caracter general și versiunea integrală a Garanției limitate Lenovo.

#### *Observaţie privind regulamentele*

este o completare a acestui ghid. Cititi-o înainte de a utiliza caracteristicile de comunicatie fără fir (wireless) ale calculatorului. Calculatorul respectă standardele de frecvenţe radio şi siguranţă pentru fiecare regiune sau ţară în care a fost aprobat pentru folosirea comunicaţiei fără fir. Trebuie să instalaţi şi să folositi calculatorul în strictă concordanță cu regulamentele locale pentru frecvențele radio.

### <span id="page-11-0"></span>**Găsirea informaţiilor cu butonul Lenovo Care**

Butonul Lenovo Care vă poate ajuta în multe situaţii în care calculatorul operează normal și chiar și atunci când apar probleme de funcționare. Apăsați butonul Lenovo Care pentru a deschide [Lenovo](#page-10-0) Care, care vă oferă acces la ilustraţii informative şi instrucţiuni uşor de urmat pentru pornirea şi folosirea eficientă a calculatorului.

De asemenea, puteţi folosi butonul Lenovo Care pentru a porni calculatorul şi a intra imediat în spaţiul de lucru Rescue and Recovery™, care rulează independent de sistemul de operare Windows® şi este ascuns faţă de acesta.

# <span id="page-12-0"></span>**Capitolul 2. Îngrijirea calculatorului**

Deşi calculatorul dumneavoastră este proiectat să funcţioneze în siguranţă în medii de lucru normale, nu trebuie să îl manevraţi neglijent. Urmând aceste sugestii importante, veți obține de la calculatorul dumneavoastră cea mai bună funcționare, iar folosirea lui vă va face plăcere.

### **Sugestii importante**

### **Fiţi atent unde şi cum lucraţi**

- v Nu tineti calculatorul (sau altă componentă care se încălzeste în timpul functionării) pe genunchi sau în contact cu altă parte a corpului dumneavoastră pentru o perioadă îndelungată atunci când este pornit sau se încarcă bateria. Calculatorul disipă căldură în timpul funcționării normale. Această căldură este în funcție de nivelul de activitate a sistemului şi de nivelul de încărcare a bateriei. Contactul prelungit cu corpul dumneavoastră, chiar şi prin îmbrăcăminte, ar putea cauza disconfort sau, eventual, o arsură de piele.
- v Când un adaptor de curent continuu este conectat la o priză şi la calculator, el generează căldură. Când îl folosiţi, adaptorul nu trebuie să atingă nici o parte a corpului dumneavoastră. Nu folosiţi niciodată adaptorul pentru a vă încălzi corpul. Contactul prelungit cu corpul, chiar şi prin îmbrăcăminte, ar putea cauza o arsură de piele.
- v Cablurile adaptorului c.a., mouse-ului, tastaturii, imprimantei sau ale altui dispozitiv electronic sau de comunicație trebuie să fie poziționate astfel încât să nu se calce pe ele, să nu se treacă peste ele, să nu fie ciupite de calculator sau de alte obiecte şi să nu deranjeze în nici un fel operarea calculatorului. Aplicarea unor forțe puternice poate duce la deteriorarea sau ruperea cablurilor.
- v Nu păstraţi lichide în apropierea calculatorului, pentru a evita vărsarea accidentală a acestora şi ţineţi-vă calculatorul departe de apă (pentru a evita pericolul de electrocutare).
- v Păstraţi materialele pentru împachetare la loc sigur, unde nu pot ajunge copiii, pentru a preveni riscul de sufocare cu pungile din plastic.
- v Ţineţi-vă calculatorul departe de magneţi, telefoane celulare active, aparate electrice sau difuzoare (la 13 cm sau 5 inch).
- Evitați să vă supuneți calculatorul la temperaturi extreme (mai puțin de  $5^{\circ}C/41^{\circ}F$  sau mai mult de 35°C/95°F).
- v Unele aparate electrice, cum ar fi anumite calculatoare desktop portabile, ventilatoare sau purificatoare de aer, pot produce ion negativi. Dacă un calculator se găseşte în apropierea unui astfel de aparat electric şi este expus timp îndelungat aerului care contine ioni negativi, se poate încărca electrostatic. O astfel de sarcină se poate

### <span id="page-13-0"></span>*Îngrijirea calculatorului*

descărca prin mâinile dumneavoastră, atunci când atingeți tastatura sau alte părti ale calculatorului, sau prin conectorii dispozitivelor de intrare/ieşire ataşate la el. Descărcarea acestei sarcini electrostatice se face în sens invers față de descărcarea sarcinii electrostatice din corpul sau hainele dumneavoastră, dar riscul functionării defectuoase a calculatorului este acelaşi.

Calculatorul dumneavoastră este proiectat şi fabricat astfel încât să fie reduse la minimum efectele sarcinilor electrostatice. Însă o sarcină electrostatică peste o anumită limită poate creşte riscul defectării. Ca urmare, atunci când folosiţi calculatorul în apropierea unui aparat electric ce produce ioni negativi acordaţi o atenție specială următoarelor:

- Evitaţi expunerea calculatorului la aerul din aparatul care poate produce ioni negativi.
- Ţineţi calculatorul şi echipamentele periferice la o distanţă cât mai mare posibil faţă de un astfel de aparat.
- De câte ori este posibil, împământaţi calculatorul, pentru a facilita descărcarea în siguranță a sarcinilor electrostatice.

**Notă:** Nu toate aparatele electrice de acest fel cauzează o sarcină electrostatică semnificativă.

### **Aveţi grijă de calculatorul dumneavoastră**

- v Evitaţi să plasaţi obiecte (inclusiv hârtie) între ecran şi tastatură sau sub tastatură.
- v Nu-l aruncați, nu-l ciocniți, nu-l zgâriați, nu-l torsionați, nu-l loviți, nu-l zgâlțâiți și nu puneţi obiecte grele pe el, pe ecran sau pe dispozitivele externe.
- v Ecranul calculatorului dumneavoastră este proiectat pentru a fi deschis şi utilizat la un unghi puțin mai mare de 90 de grade. Nu deschideți ecranul la mai mult de 135 de grade, deoarece se pot defecta balamalele calculatorului.

### **Transportaţi calculatorul cu grijă**

- v Înainte de a muta calculatorul, asiguraţi-vă că aţi înlăturat toate mediile de stocare, că aţi oprit toate dispozitivele ataşate şi că aţi deconectat toate cablurile.
- v Înainte de a muta calculatorul, asiguraţi-vă că acesta este în modul adormire sau hibernare sau este oprit. Aceasta va preveni defectarea discului şi pierderea de date.
- v Când vă ridicaţi calculatorul, ţineţi-l de partea de jos. Nu ridicaţi şi nu ţineţi calculatorul de ecran.
- v Pentru transport utilizaţi o geantă de calitate, care să asigure amortizarea şi protecţia corespunzătoare. Nu vă împachetaţi calculatorul într-o valiză sau geantă prea strâmtă.

### **Manevraţi corespunzător mediile şi unităţile de stocare**

- Dacă aveti un calculator echipat cu o unitate optică, nu atingeți suprafața discurilor sau lentila din tavă.
- v Nu închideți tava înainte să auziți cum CD-ul sau DVD-ul face clic în urma fixării pe pivotul central al unităţii de optice.

• La instalarea unității de disc, urmați instrucțiunile furnizate împreună cu componenta hardware și apăsați pe dispozitiv doar acolo unde este nevoie.

### <span id="page-14-0"></span>**Aveţi grijă la setarea parolelor**

• Tineti minte parolele. Dacă uitați o parolă pentru supervizor sau pentru disc, furnizorul de servicii autorizat de Lenovo nu o va reseta și puteți fi nevoit să vă înlocuiti placa de sistem sau unitatea de disc.

### **Alte sugestii importante**

- v Modemul calculatorului dumneavoastră poate utiliza doar o retea telefonică analogică sau o rețea telefonică comutată publică (PSTN). Nu conectați modemul la PBX (private branch exchange - centrală telefonică cu ramificare privată) sau la orice altă linie de extensie telefonică digitală, deoarece aceasta vă poate deteriora modemul. Liniile telefonice analogice sunt utilizate de obicei în locuinte, în timp ce liniile telefonice digitale sunt utilizate adesea în hoteluri sau în clădiri de birouri. Dacă nu sunteti sigur ce tip de linie utilizati, consultati-vă compania de telefonie.
- v Calculatorul dumneavoastră poate avea atât un conector Ethernet, cât şi un conector pentru modem. În acest caz, asigurati-vă că ati conectat cablul de comunicatii la cel corect, pentru a nu se deteriora conectorul.
- Înregistrați-vă produsele Lenovo la Lenovo (consultați pagina Web: [http://www.lenovo.com/register\)](http://www.lenovo.com/register). Aceasta poate ajuta autoritățile să vă returneze calculatorul dacă este pierdut sau furat. De asemenea, dacă vă înregistrati calculatorul Lenovo poate să vă anunțe despre apariția unor informații tehnice și modernizări.
- v Calculatorul dumneavoastră trebuie să fie demontat şi reparat numai de către un tehnician de service autorizat pentru Lenovo.
- v Nu modificati și nu lipiti bandă adezivă pe zăvoare pentru a mentine ecranul deschis sau închis.
- v Aveti grijă să nu răsturnați calculatorul în timp ce adaptorul c.a. este conectat. Aceasta ar putea rupe conectorul adaptorului.
- Opriți calculatorul dacă înlocuiți un dispozitiv sau, dacă nu, verificați dacă dispozitivul poate fi schimbat fără oprirea alimentării (schimbare warm sau hot).
- v Înainte de a începe instalarea unuia dintre următoarele dispozitive, atingeţi un obiect de metal legat la pământ. În acest fel reduceţi cantitatea de electricitate statică înmagazinată în corpul dumneavoastră. Electricitatea statică poate distruge dispozitivul.
	- ExpressCard
	- Smart Card
	- Placă de memorie, ca de exemplu SD Card, Memory Stick, MultiMediaCard, xD-Picture sau Memory Stick Pro
	- Modul de memorie
	- Placă PCI Express Mini

v Atunci când transferati date pe sau de pe o placă Flash Media, cum ar fi o placă SD, nu puneti calculatorul în starea de adormire sau de hibernare înainte de a se termina transferul datelor. Dacă faceti aceasta, este posibil ca datele să fie deteriorate.

### <span id="page-15-0"></span>**Curăţarea carcasei calculatorului**

Ocazional, curăţaţi-vă calculatorul în felul următor:

- 1. Preparați un amestec cu un detergent de bucătărie ușor (unul care nu conține pulbere abrazivă sau substanţe chimice ca acizi sau baze puternice). Folosiţi 5 părţi apă şi o parte detergent.
- 2. Înmuiaţi un burete în detergentul diluat.
- 3. Stoarceţi lichidul în plus din burete.
- 4. Ștergeți carcasa cu buretele, folosind o mișcare circulară și aveți grijă să nu curgă lichidul în exces.
- 5. Ştergeţi suprafaţa pentru a înlătura detergentul.
- 6. Spălaţi buretele în jet de apă curată.
- 7. Ştergeţi carcasa cu buretele curat.
- 8. Ştergeţi suprafaţa din nou cu o cârpă moale, uscată, fără scame.
- 9. Aşteptaţi ca suprafaţa calculatorului să se usuce complet şi înlăturaţi toate scamele de pe ea.

### **Curăţarea tastaturii calculatorului**

- 1. Puneţi puţin alcool izopropilic pe o cârpă moale, fără praf.
- 2. Ştergeţi capacul fiecărei taste cu cârpa. Ştergeţi tastele una câte una; dacă ştergeţi mai multe taste o dată, cârpa se poate agăţa între două taste alăturate şi poate să le deterioreze. Aveţi grijă să nu picure lichid pe sau între taste.
- 3. Aşteptaţi să se usuce.
- 4. Pentru a înlătura firimiturile şi particulele de praf de sub taste, puteţi folosi o pensulă cu pompiţă de la aparatul de fotografiat sau jetul de aer rece de la un uscător de păr.

**Notă:** Evitaţi aplicarea substanţei de curăţare direct pe ecran sau pe tastatură.

### **Curăţarea ecranului calculatorului**

- 1. Ştergeţi uşor ecranul cu o cârpă moale, uscată, fără scame. Dacă vedeţi pe ecran un semn asemănător unei zgârieturi, acesta poate fi o pată transferată de la tastatură atunci când capacul a fost apăsat din exterior.
- 2. Ştergeţi pata uşor, cu o cârpă moale, uscată.
- 3. Dacă pata este persistentă, umeziţi o cârpă moale fără scame, cu apă sau un amestec de apă fără impurităţi şi alcool izopropilic în proporţii egale.
- 4. Stoarceţi cât puteţi lichidul din ea.
- 5. Ştergeţi ecranul din nou; nu lăsaţi nici o picătură să se scurgă în calculator.
- 6. Asiguraţi-vă că aţi uscat ecranul înainte de a-l închide.

### <span id="page-16-0"></span>**Îngrijirea cititorului de amprentă**

Următoarele acţiuni ar putea defecta cititorul de amprentă (la unele modele) sau ar putea duce la functionarea lui necorespunzătoare:

- Deteriorarea suprafetei cititorului cu un obiect dur, ascutit.
- v Zgârierea suprafeţei cititorului cu unghia sau alt obiect dur.
- v Folosirea sau atingerea cititorului cu un deget murdar.

Dacă observaţi una dintre situaţiile următoare, curăţaţi cu grijă suprafaţa cititorului folosind o cârpă uscată, moale şi fără scame:

- v Suprafaţa cititorului este murdară sau pătată.
- v Suprafaţa cititorului este umedă.
- v Adesea cititorul nu reuşeşte să înroleze sau să autentifice amprenta.

*Îngrijirea calculatorului*

# <span id="page-18-0"></span>**Capitolul 3. Rezolvarea problemelor calculatorului**

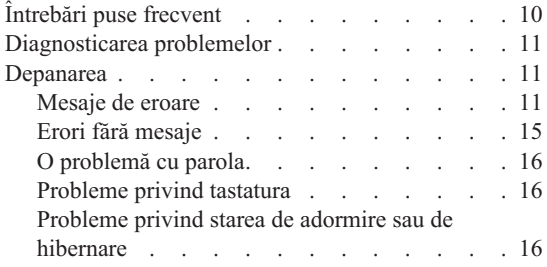

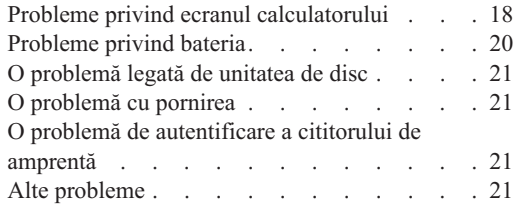

**Notă:** Vedeţi *[Access](#page-10-0) Help* dacă sistemul rulează şi *Access Help* este accesibil. Acest capitol prezintă informaţii care pot fi folosite atunci când *Access Help* nu este accesibil.

### <span id="page-19-0"></span>**Întrebări puse frecvent**

Această secţiune prezintă întrebările care se pun de obicei şi vă arată unde puteţi găsi răspunsuri detaliate. Pentru informaţii suplimentare privind publicaţiile livrate o dată cu calculatorul, vedeţi "Acest ghid şi alte [publicaţii"](#page-10-0) la pagina 1.

**Ce măsuri de siguranţă trebuie să aplic atunci când folosesc calculatorul?** Pentru informatii detaliate privind măsurile de siguranță, vedeți manualul separat *Ghid pentru măsuri de [siguranţă](#page-10-0) şi garanţie*.

#### **Cum pot preveni apariţia problemelor legate de calculator?**

Vedeti "Cititi mai întâi" la [pagina](#page-6-0) v și Capitolul 2, "Îngrijirea [calculatorului",](#page-12-0) la [pagina](#page-12-0) 3 în acest ghid. Puteţi găsi şi alte sugestii în secţiunea "Preventing problems" din ajutorul online *[Access](#page-10-0) Help*.

**Care sunt principalele caracteristici hardware ale noului meu calculator?**

Vedeti sectiunea "Lenovo 3000 tour" din ajutorul online *[Access](#page-10-0) Help*.

#### **Unde pot găsi specificaţiile detaliate pentru calculatorul meu?**

Vedeti [http://www.lenovo.com/support.](http://www.lenovo.com/support)

### **Trebuie să-mi modernizez un dispozitiv** *sau* **să înlocuiesc una dintre următoarele: unitatea de disc, memoria sau tastatura.**

Vedeti Anexa B, "Unitățile înlocuibile de client [\(CRU-uri\)",](#page-50-0) la pagina 41 în acest ghid, în care sunt prezentate CRU-urile și locul unde puteți găsi instructiuni pentru înlăturarea sau înlocuirea componentelor.

### **Calculatorul meu nu funcţionează corespunzător.**

Studiaţi secţiunea "Problem solving " din ajutorul online *[Access](#page-10-0) Help*. În acest ghid sunt menţionate numai problemele care vă pot împiedica să obţineţi accesul la sistemul de ajutor online.

### **Unde se află discurile de recuperare?**

Calculatorul dumneavoastră nu a fost livrat cu un disc de recuperare sau un disc Windows. Pentru explicații privind metodele de recuperare alternative oferite de Lenovo, vedeţi secţiunea ["Restaurarea](#page-32-0) conţinutului din fabrică" la pagina 23 în acest ghid.

### **Cum pot lua legătura cu Customer Support Center?**

Vedeţi Capitolul 6, ["Obţinerea](#page-42-0) de ajutor şi de service", la pagina 33 în acest ghid. Pentru numărul de telefon al celui mai apropiat sediu Customer Support Center, vedeţi ["Numerele](#page-44-0) de telefon din toată lumea" la pagina 35.

#### <span id="page-20-0"></span>**Unde pot găsi informaţii referitoare la garanţie?**

Pentru informatii detaliate privind garantia, vedeti manualul separat *[Ghid](#page-10-0) pentru măsuri de [siguranţă](#page-10-0) şi garanţie*. Pentru garanţia care se aplică în cazul calculatorului dumneavoastră, inclusiv perioada de garanție și tipul de service în garanție, vedeți Anexa A, "Informații despre garanție", la pagina 39.

#### **Diagnosticarea problemelor**

Dacă aveţi o problemă cu calculatorul dumneavoastră, îl puteţi testa utilizând PC-Doctor® pentru Windows. Pentru a rula PC-Doctor pentru Windows, faceţi următoarele:

- 1. Faceţi clic pe **Start**.
- 2. Mutaţi cursorul la **All programs** şi apoi la **PC-Doctor for Windows**.
- 3. Faceţi clic pe **PC-Doctor**.

Pentru informații suplimentare despre PC-Doctor pentru Windows, vedeți ajutorul pentru program.

#### **Atenţie**

Rularea unui test poate dura câteva minute sau mai mult. Asiguraţi-vă că aveţi timp să rulați întregul test; nu întrerupeți testul în timp ce rulează.

Când vă pregătiți să contactați Customer Support Center, aveți grijă să tipăriți istoricul testului, pentru a putea oferi rapid informații tehnicianului care asigură asistența.

#### **Depanarea**

Dacă problema dumneavoastră nu apare aici, vedeţi *[Access](#page-10-0) Help*. Secţiunea următoare descrie doar problemele care vă pot împiedica să accesati acest sistem de ajutor.

#### **Mesaje de eroare**

În continuare este prezentată o listă cu mesajele pe care le poate afişa BIOS. Cele mai multe dintre ele apar când rulează POST. Unele afisează informații despre un dispozitiv hardware, de exemplu cantitatea de memorie instalată. Altele pot indica o problemă legată de un dispozitiv, de exemplu modul în care a fost configurat. În continuarea listei sunt prezentate explicatiile mesajelor și remedii pentru problemele raportate. Dacă sistemul afisează unul dintre mesajele marcate mai jos cu un asterisc (\*), notati-l și luati legătura cu reprezentantul de marketing. Dacă sistemul esuează după ce faceti modificări în meniurile BIOS Setup Utility, resetati calculatorul, intrati în BIOS Setup Utility și configuraţi setările implicite sau corectaţi eroarea.

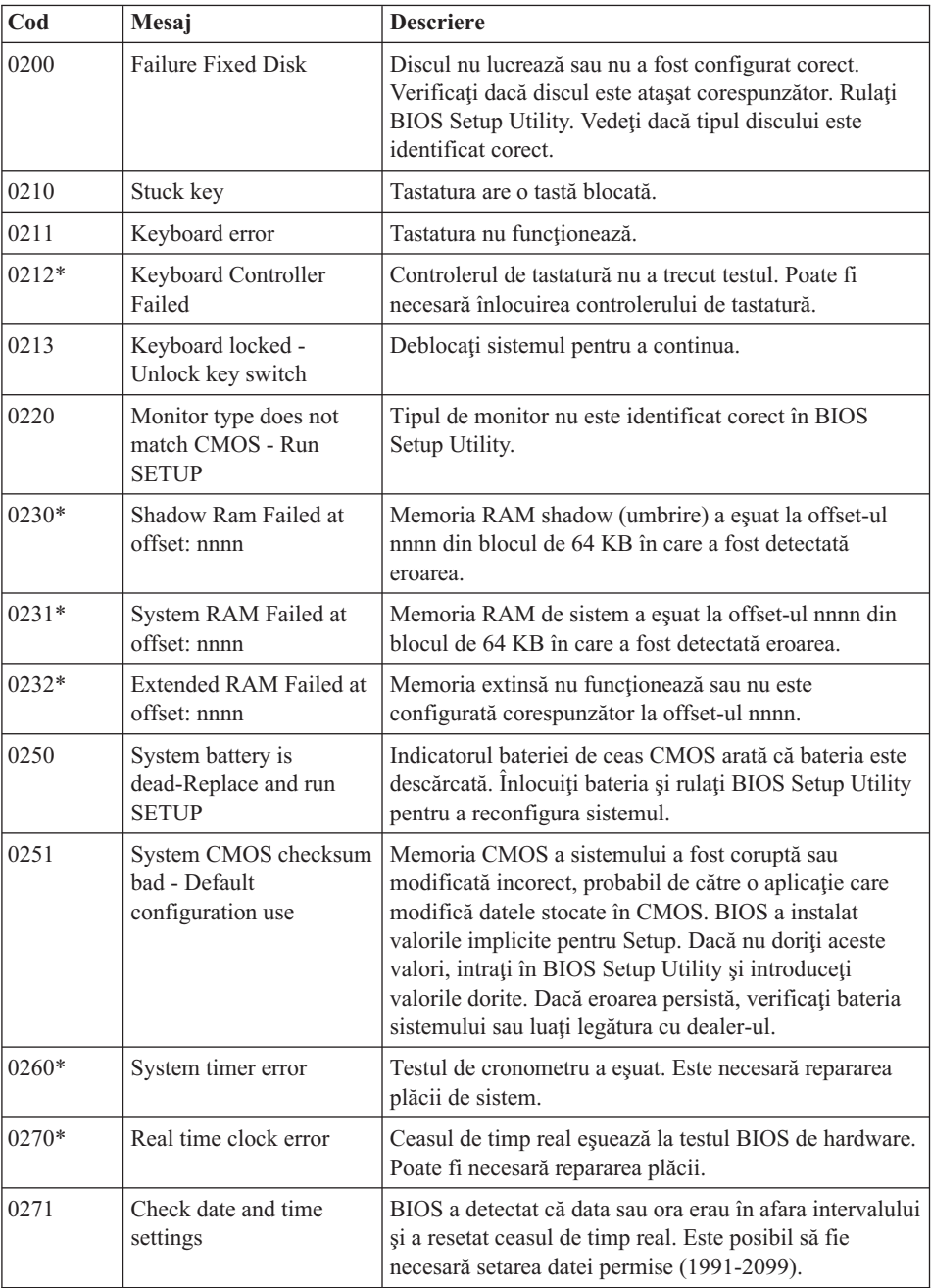

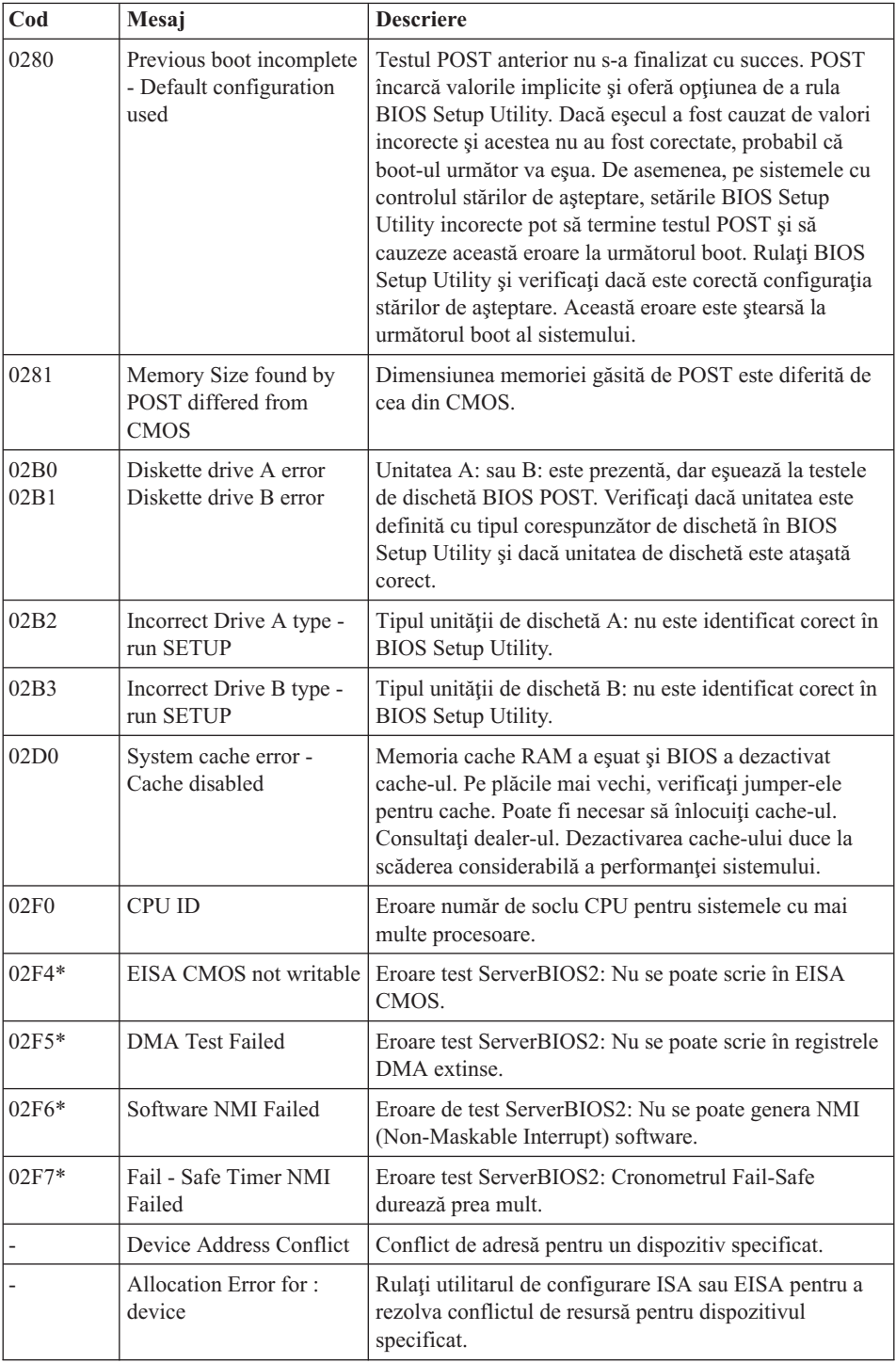

### *Rezolvarea problemelor calculatorului*

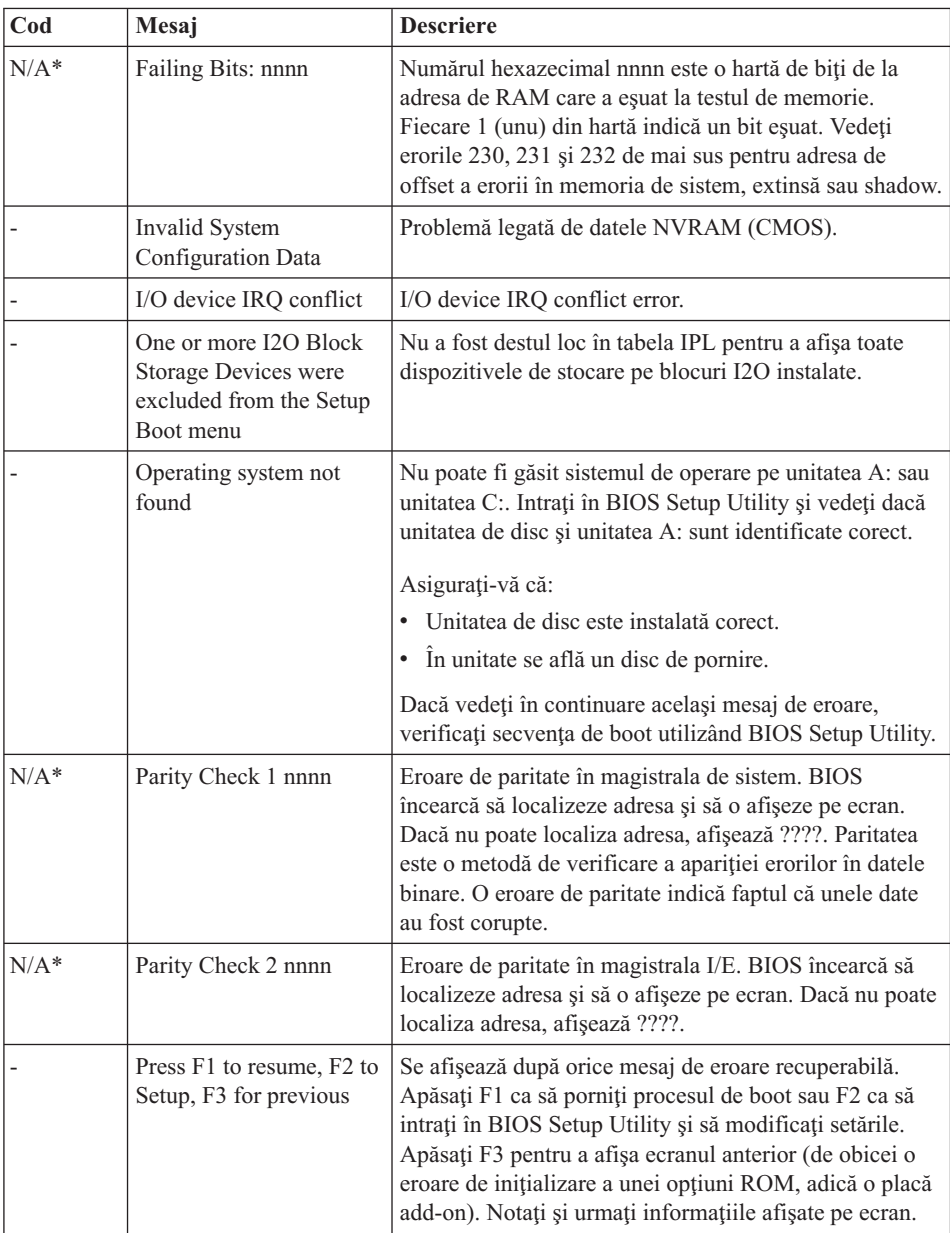

### <span id="page-24-0"></span>**Erori fără mesaje**

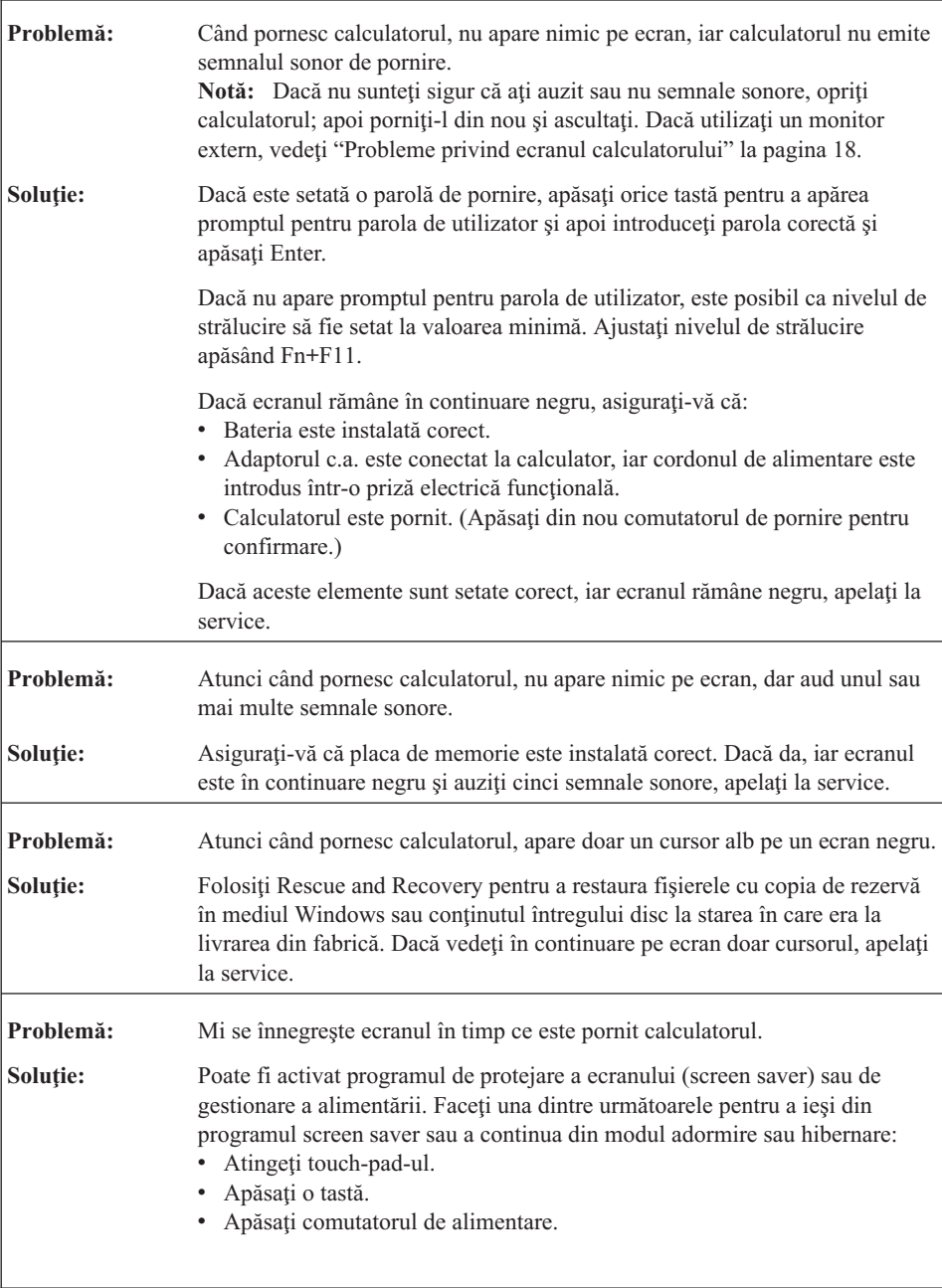

### <span id="page-25-0"></span>**O problemă cu parola**

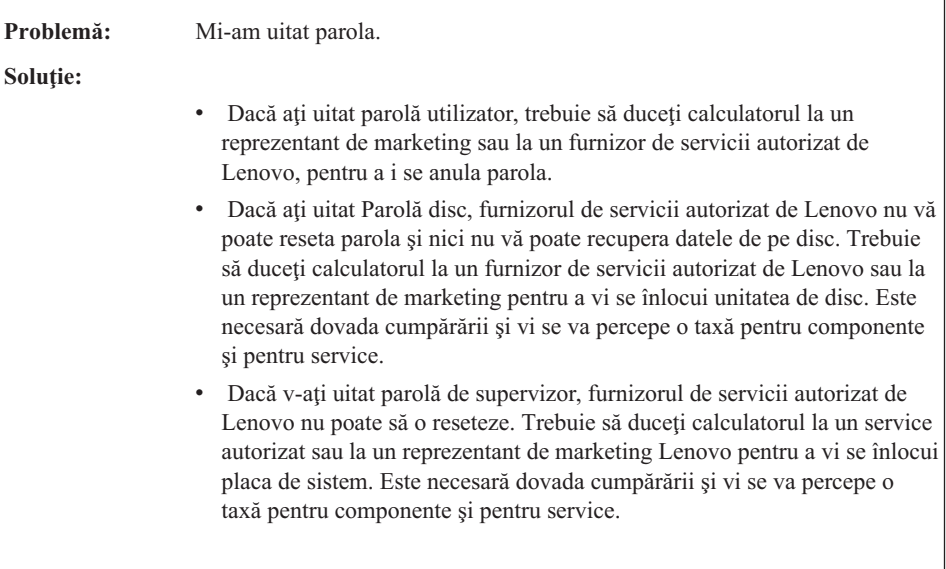

### **Probleme privind tastatura**

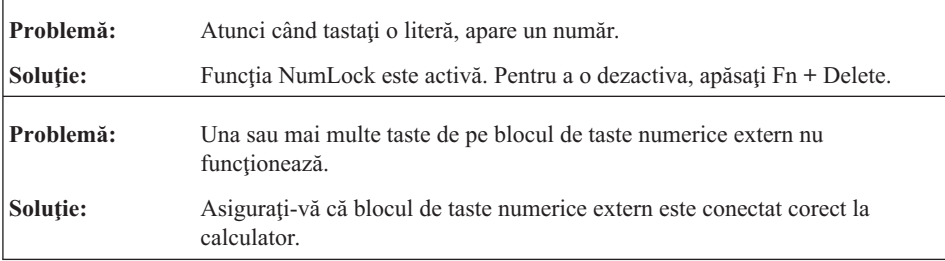

### **Probleme privind starea de adormire sau de hibernare**

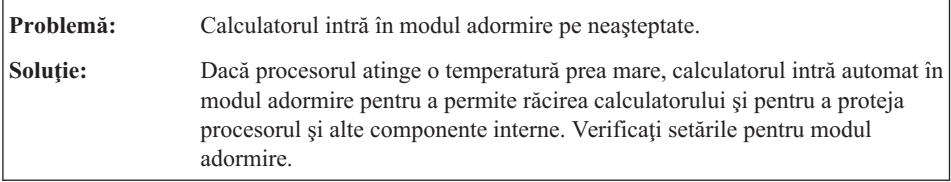

Ë

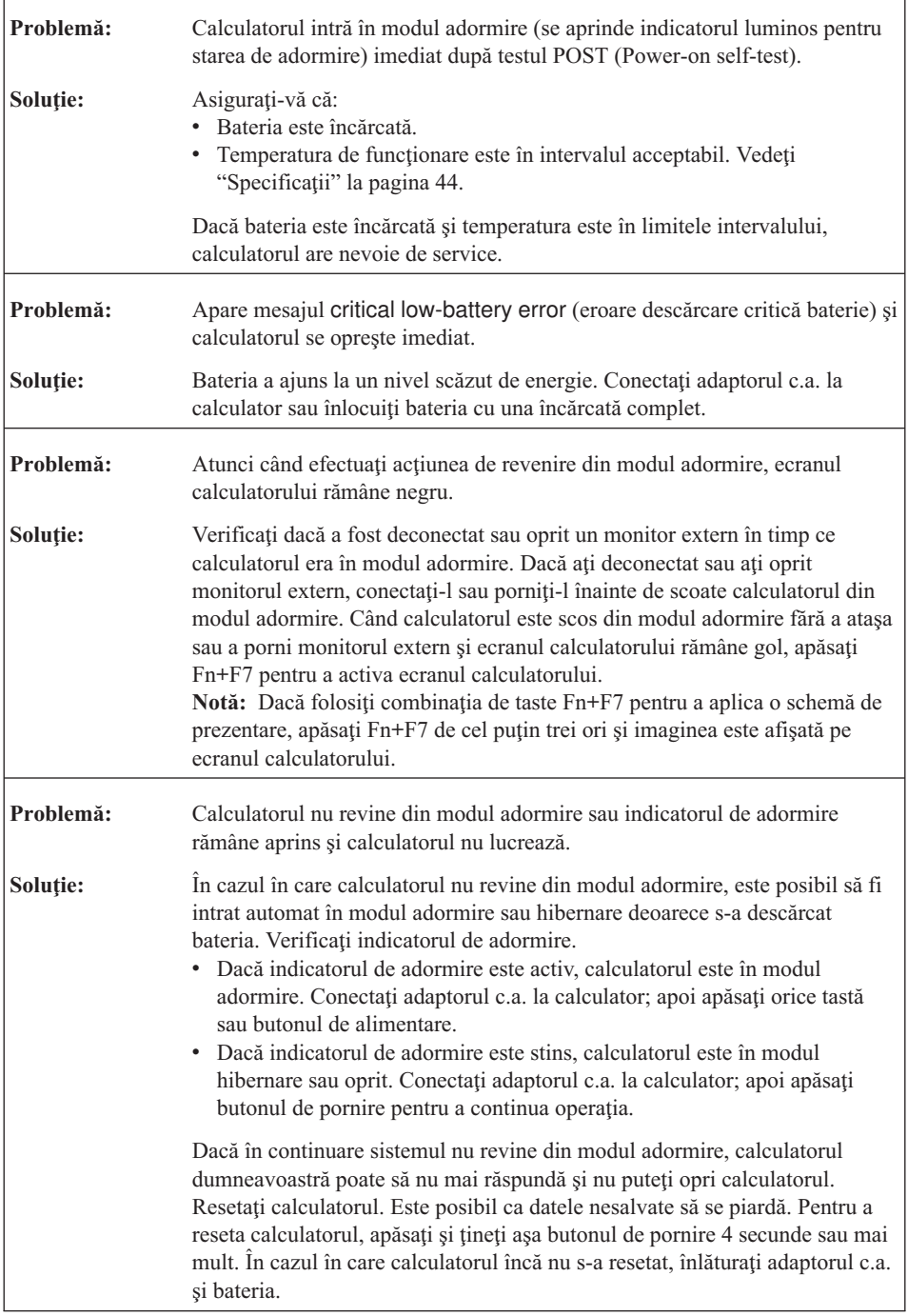

### <span id="page-27-0"></span>**Probleme privind ecranul calculatorului**

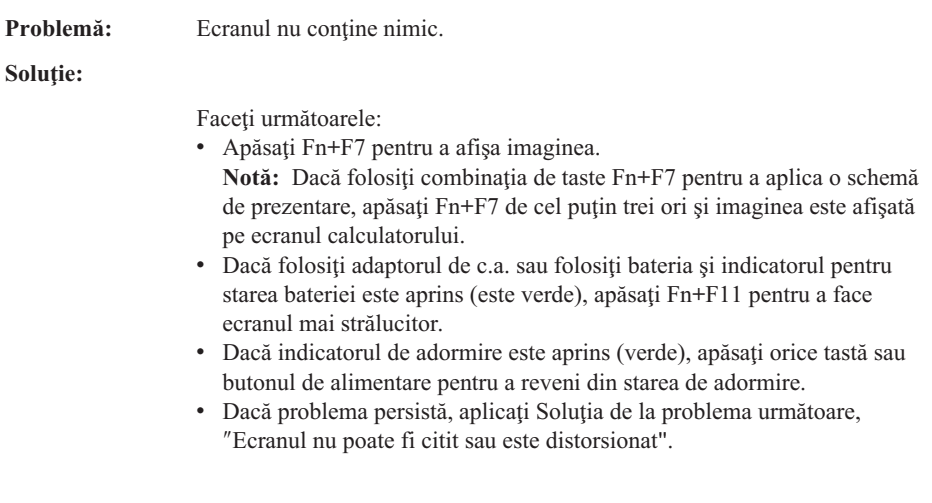

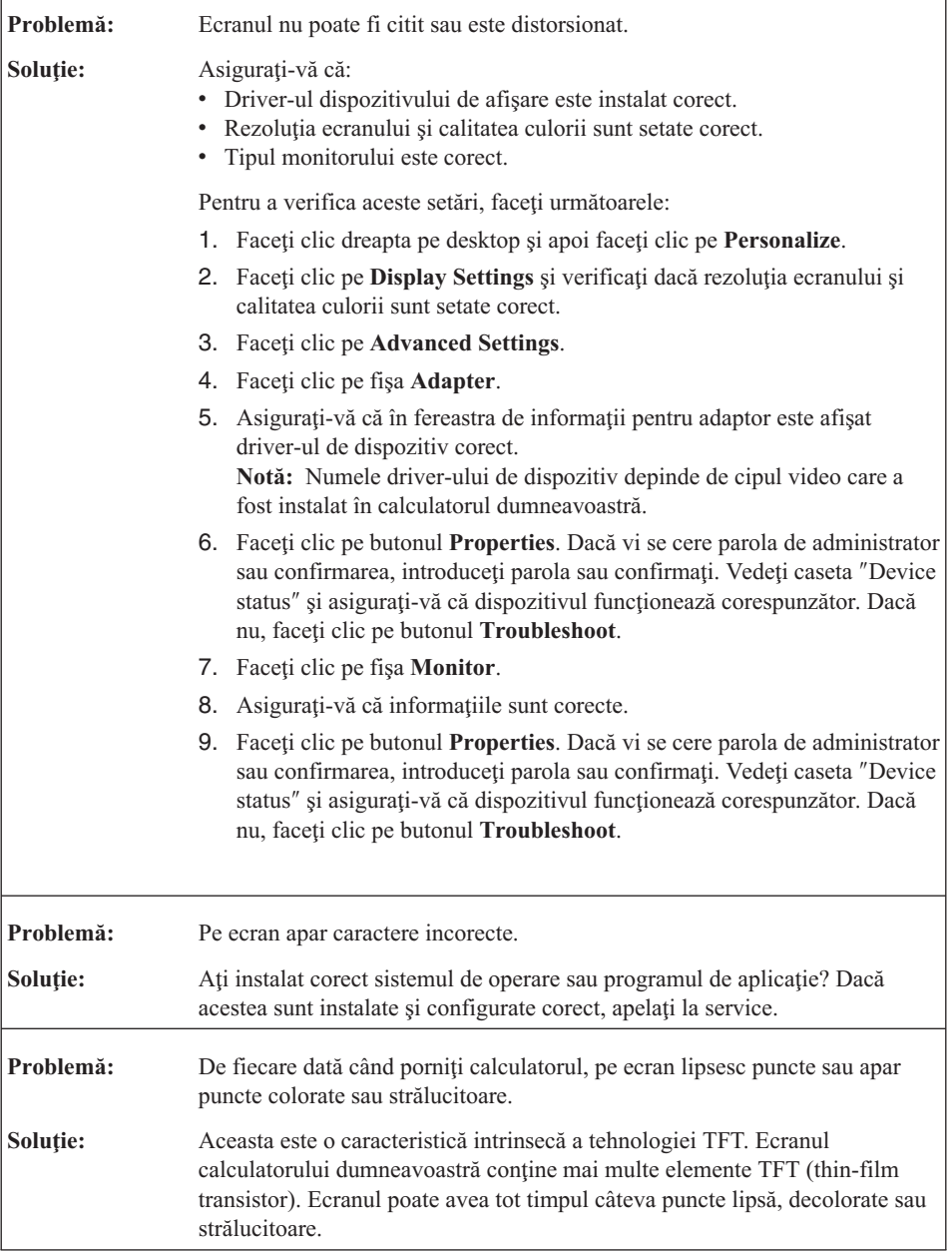

<span id="page-29-0"></span>r

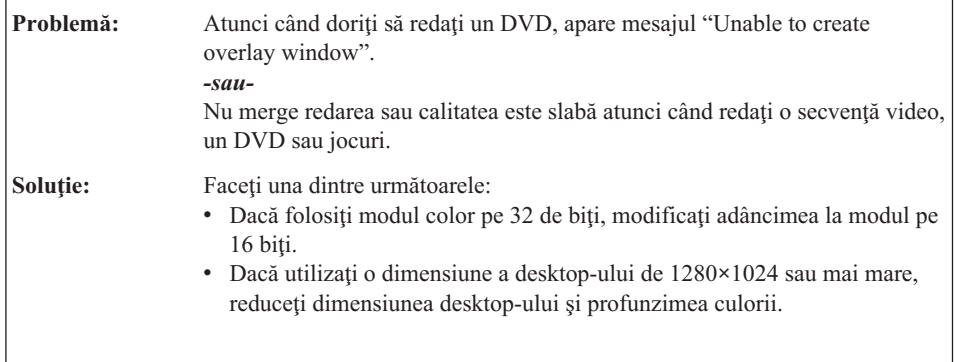

### **Probleme privind bateria**

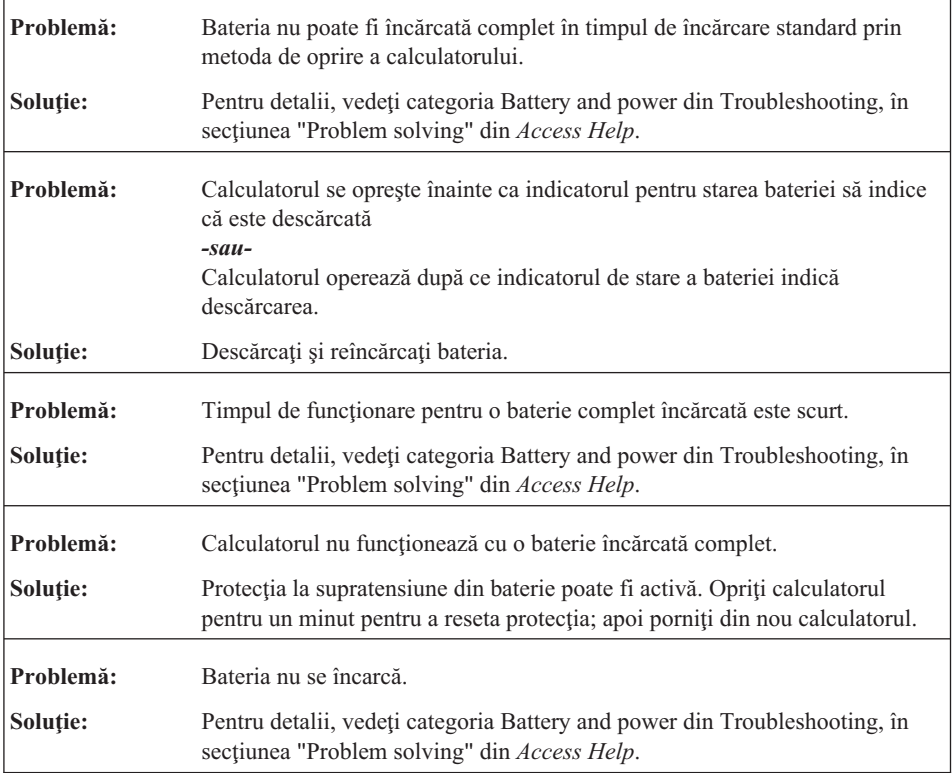

### <span id="page-30-0"></span>**O problemă legată de unitatea de disc**

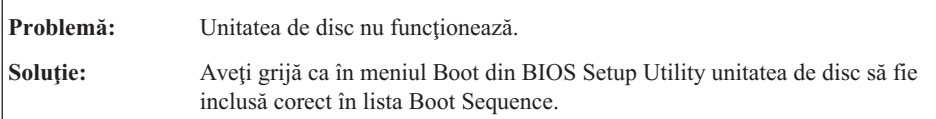

### **O problemă cu pornirea**

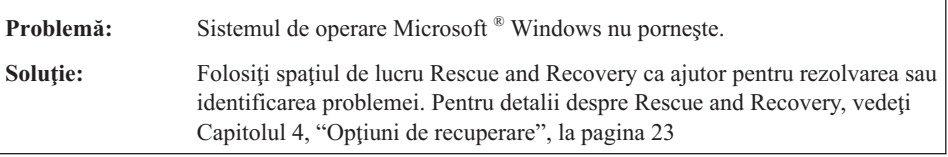

### **O problemă de autentificare a cititorului de amprentă**

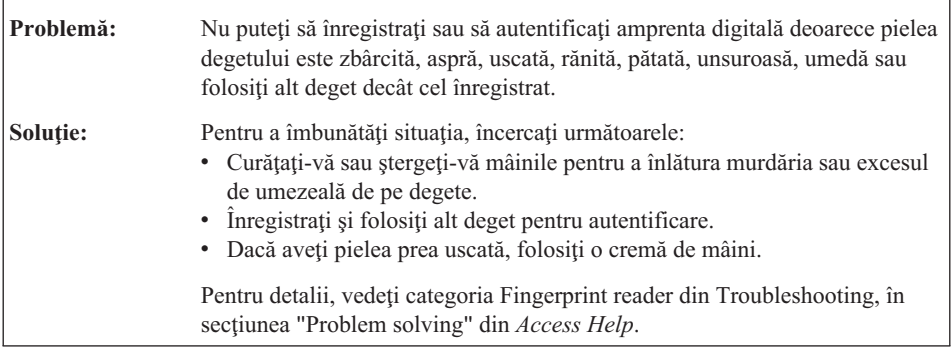

### **Alte probleme**

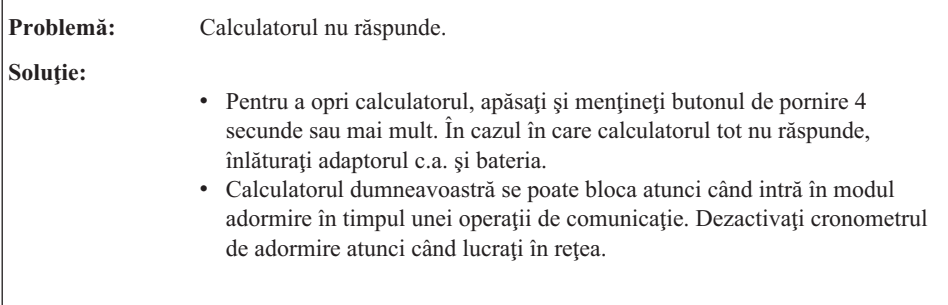

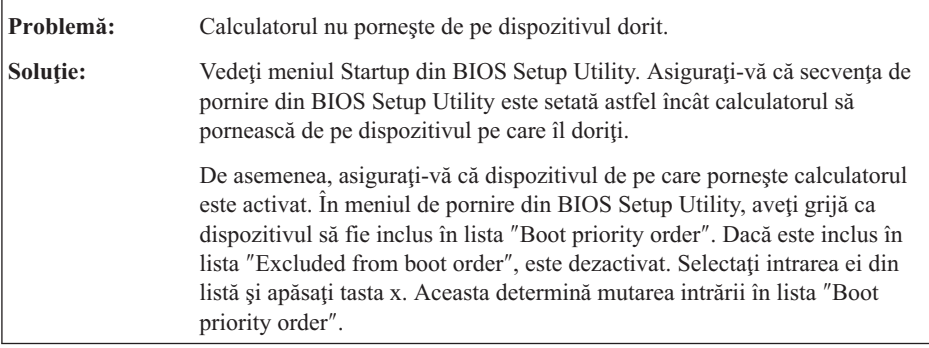

# <span id="page-32-0"></span>**Capitolul 4. Opţiuni de recuperare**

### **Folosirea Rescue and Recovery**

Dacă Windows nu rulează corect, utilizaţi spaţiul de lucru Rescue and Recovery pentru a vă ajuta să rezolvaţi sau să identificaţi problema. Efectuaţi următoarele:

- 1. Opriti calculatorul.
- 2. Apăsaţi butonul Lenovo Care pentru a porni calculatorul şi intraţi imediat în spaţiul de lucru Rescue and Recovery.
- 3. După ce se deschide spaţiul de lucru Rescue and Recovery, puteţi face următoarele:
	- Salvați și restaurați fișierele, folderele sau copiile de rezervă.
	- Configurați calculatorul și parolele.
	- v Comunicaţi folosind Internetul şi legaţi-vă la situl de suport.
	- v Depanaţi şi diagnosticaţi problemele folosind uneltele de diagnoză.

Pentru informatii suplimentare despre folosirea caracteristicilor Rescue and Recovery, vedeţi secţiunea "Recovery overview " din ajutorul online *[Access](#page-10-0) Help*.

#### **Restaurarea conţinutului din fabrică**

În loc să livreze cu calculatorul un disc pentru recuperare sau un disc Windows, Lenovo oferă alte metode, mai simple, de realizare a operaţiilor pentru care sunt folosite de obicei aceste discuri. Fişierele şi programele pentru aceste metode alternative sunt pe discul dumneavoastră, ceea ce elimină căutarea discurilor pe care nu mai știți unde le-ați pus sau problemele create de folosirea unei versiuni incorecte de disc.

Într-o zonă (partiție) ascunsă și protejată a discului, se află copia de rezervă completă a tuturor fişierelor şi programelor pe care Lenovo le-a preinstalat pe calculatorul dumneavoastră. Desi ascunse, copiile de rezervă consumă din spatiului discului. De aceea, când verificaţi capacitatea discului în Windows, capacitatea totală a discului apare mai mică decât cea asteptată. Discrepanța se explică prin continutul partiției ascunse.

Programul Product Recovery, aflat în această zonă, vă permite să refaceti întregul continut al discului, asa cum era când calculatorul a fost livrat initial din fabrică.

**Notă:** Procesul de recuperare poate dura până la două ore.

Pentru a restaura discul la conţinutul său iniţial, faceţi următoarele:

**Atenţie:** Toate fişierele din partiţia primară a discului (de obicei drive-ul C) se vor pierde în procesul de recuperare. Însă, înainte ca datele să fie suprascrise, vi se va oferi posibilitatea să salvaţi unul sau mai multe fişiere pe alt mediu de stocare.

- <span id="page-33-0"></span>1. Dacă este posibil, salvati toate fisierele și opriti sistemul de operare.
- 2. Opriți calculatorul timp de cel puțin 5 secunde.
- 3. Selectati pe calculator pozitia On pentru butonul radio de comunicatii fără fir.
	- **Notă:** Dacă uitaţi să selectaţi poziţia On pentru butonul radio de comunicaţii fără fir, placa de reţea prin comunicaţii fără fir nu va fi reorganizată şi nu va fi inclus în sistem driver-ul plăcii.
- 4. Apăsaţi butonul Lenovo Care pentru a porni calculatorul şi intraţi imediat în spaţiul de lucru Rescue and Recovery.
- 5. Faceţi clic pe **Restore your system**, selectaţi **Restore my hard drive to the original factory state** si urmati instrucțiunile de pe ecran.

### **Recuperarea datelor**

Dacă aţi realizat o operaţie de salvare de rezervă folosind programul Rescue and Recovery, aveți de asemenea memorată o copie de rezervă (sau mai multe) cu conținutul discului la un anumit moment de timp. Aceste copii de rezervă pot fi memorate pe discul dumneavoastră, pe un drive din reţea sau pe un mediu de stocare amovibil, în funcţie de opţiunile pe care le-aţi selectat în timpul operaţiei de copiere de rezervă.

Puteti folosi programul Rescue and Recovery sau spatiul de lucru Rescue and Recovery şi una dintre copiile de rezervă pentru a readuce conţinutul discului la o stare anterioară. Puteţi folosi butonul Lenovo Care pentru a porni calculatorul şi a intra în spaţiul de lucru Rescue and Recovery, care rulează independent de sistemul de operare Windows.

După ce se deschide spatiul de lucru Rescue and Recovery, puteti realiza o operatie de recuperare, chiar și atunci când nu reușiti să porniți Windows.

# <span id="page-34-0"></span>**Capitolul 5. Modernizarea şi înlocuirea dispozitivelor**

### **Înlocuirea bateriei**

**Important** Înainte de a înlocui bateria citiţi *Ghid pentru măsuri de siguranţă şi garanţie*.

- 1. **Opriţi calculatorul sau intraţi în modul hibernare.** Deconectaţi de la calculator adaptorul a.c. şi toate cablurile.
	- **Notă:** Dacă folosiţi un ExpressCard, este posibil ca uneori calculatorul să poată intra în modul hibernare. Dacă se întâmplă acest lucru, opriţi calculatorul.
- 2. Închideţi ecranul şi răsturnaţi calculatorul.
- 3. Deblocați zăvorul bateriei **1** glisându-l în poziția de deblocare.

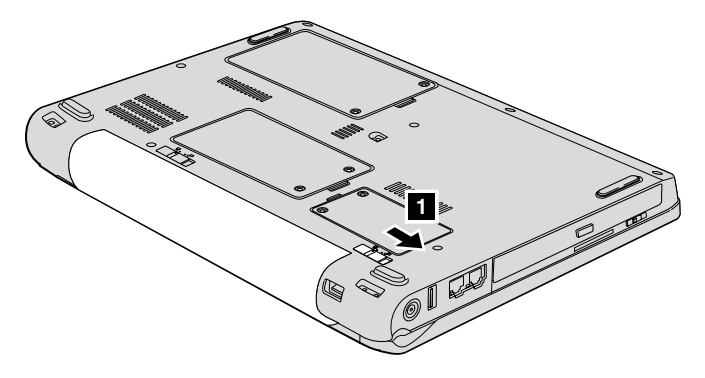

4. Deblocați zăvorul bateriei **2** glisându-l în poziția de deblocare. În timp ce țineți zăvorul în poziția de deblocare, înlăturați bateria 3.

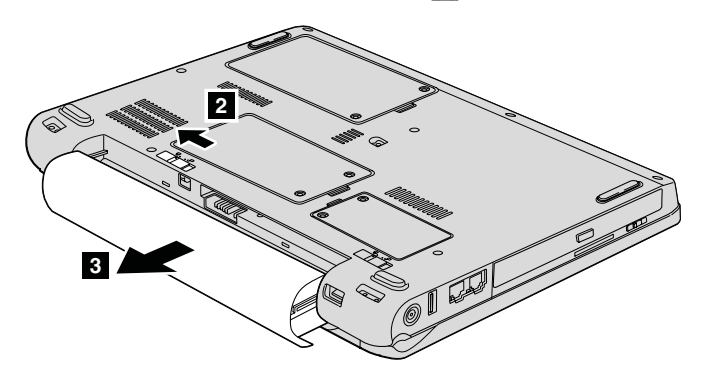

### <span id="page-35-0"></span>*Înlocuirea bateriei*

5. Instalați o baterie complet încărcată 1.

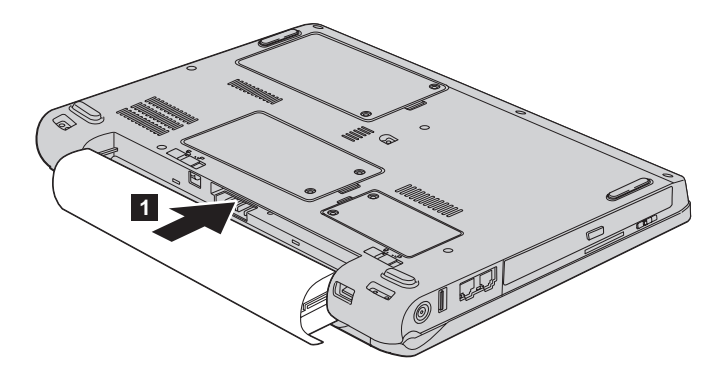

6. Glisați zăvorul bateriei în poziția de blocare **2**.

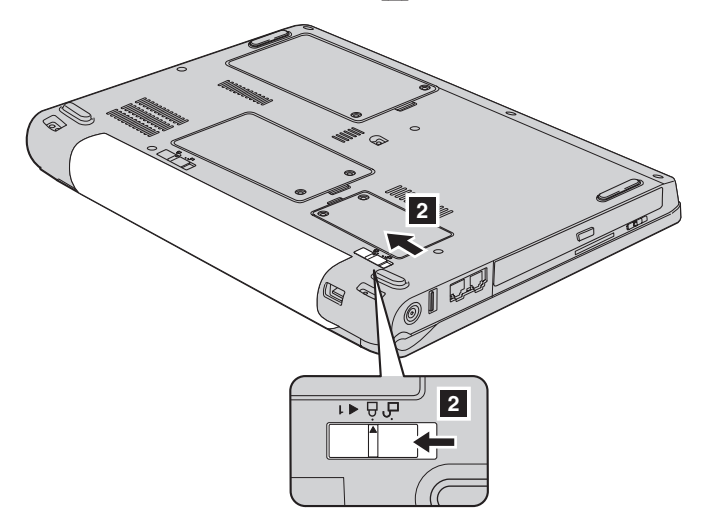

7. Întoarceti din nou calculatorul. Conectati la calculator adaptorul c.a. și cablurile.

### **Modernizarea unităţii de disc**

**Important**

Înainte de a înlocui unitatea de disc, citiţi *Ghid pentru măsuri de siguranţă şi garanţie*.

Puteţi mări capacitatea de stocare a calculatorului dumneavoastră prin înlocuirea unităţii de disc cu o alta de capacitate mai mare. Puteţi cumpăra o nouă unitate de disc de la reseller-ul sau reprezentantul de marketing Lenovo.

#### **Note:**

- 1. Înlocuiţi unitatea de disc numai dacă faceţi o modernizare (upgrade) sau dacă o reparati. Conectorii și locașul discului nu au fost proiectati pentru modificări sau înlocuiri de discuri repetate.
- 2. Spatiul de lucru Rescue and Recovery si programul Product Recovery nu sunt incluse pe unitatea de disc opţională.

#### **Atenţie Manevrarea unei unităţi de disc**

- v Nu o trântiți și nu o supuneți șocurilor mecanice. Puneți discul pe un material care absoarbe şocurile mecanice, cum ar fi o cârpă moale.
- Nu presați cutia discului.
- Nu atingeți conectorii.

Unitatea este foarte sensibilă. Manevrarea incorectă poate duce la defectarea şi pierderea definitivă a datelor de pe disc. Înainte de a înlocui unitatea de disc, faceţi o copie de rezervă a tuturor informaţiilor de pe disc şi după aceea opriţi calculatorul. Nu înlocuiţi niciodată unitatea de disc în timp ce sistemul operează, este în modul adormire (sleep) sau este în modul hibernare.

Pentru a înlocui unitatea de disc, faceti următoarele:

- 1. **Opriti calculatorul**; apoi deconectati adaptorul de c.a. si toate cablurile de la calculator.
- 2. Inchideti ecranul și răsturnați calculatorul.
- 3. Scoateti bateria.
- 4. Slăbiți cele două șuruburi **1** și scoateți capacul discului **2**.

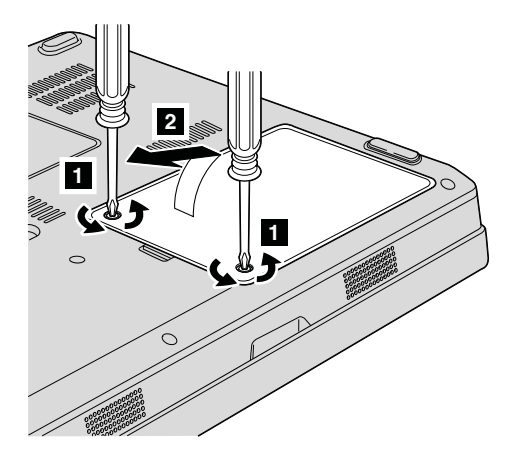

### *Modernizarea unităţii de disc*

5. Deconectați unitatea de disc și înlăturați-o trăgând urechea 3.

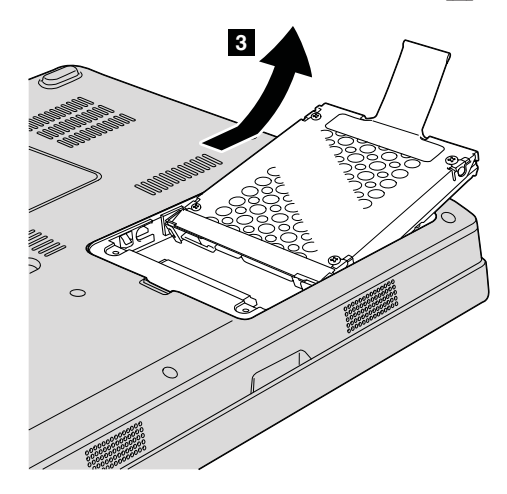

6. Introduceți o nouă unitate de disc în locaș **1**, apoi instalați-o împingând cu fermitate.

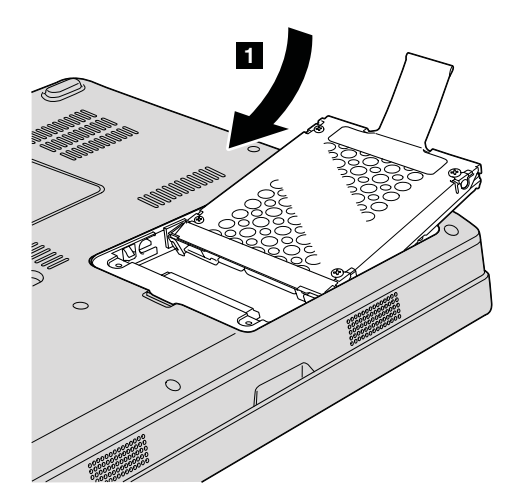

<span id="page-38-0"></span>7. Puneți la loc capacul aliniind mai întâi partea din față **1** și apoi închizând **2**. După aceea strângeți cele două șuruburi 3.

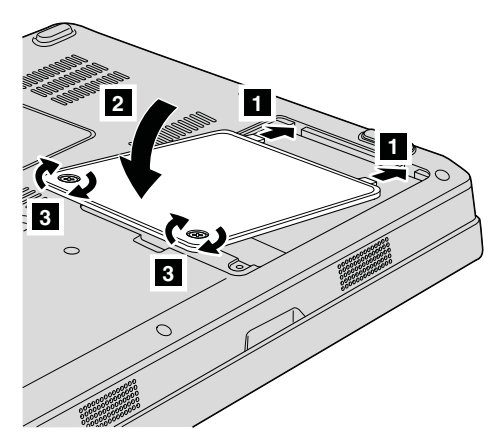

- 8. Reinstalati bateria.
- 9. Întoarceti din nou calculatorul. Conectati la calculator adaptorul c.a. și cablurile.

### **Înlocuirea memoriei**

**Important**

Înainte de a înlocui memoria citiţi *Ghid pentru măsuri de siguranţă şi garanţie*.

Cresterea cantității de memorie reprezintă o modalitate eficientă de a face programele să ruleze mai rapid. Pentru a mări memoria calculatorului, puteți instala în slotul de memorie un modul PC2-5300 DDR (double data rate) II 667 DRAM (synchronous dynamic random access memory) SO-DIMM (small outline dual inline memory module) fără punere în buffer, disponibil ca opţiune. Sunt disponibile module SO-DIMM cu diferite capacităţi.

**Notă:** Folosiţi numai tipurile de memorie suportate de calculatorul dumneavoastră. Dacă aţi instalat incorect memoria opţională sau aţi instalat o memorie nesuportată, veţi auzi un sunet de avertizare când veţi încerca să porniţi calculatorul.

Pentru a instala un SO-DIMM, procedaţi în felul următor:

- 1. Atingeţi un obiect de metal legat la pământ. Prin această acţiune se reduce cantitatea de electricitatea statică din corpul dumneavoastră, care ar putea distruge modulul SO-DIMM. Nu atingeţi marginea cu contacte a modulului SO-DIMM.
- 2. **Opriţi calculatorul**; apoi deconectaţi adaptorul de c.a. şi toate cablurile de la calculator.

### *Înlocuirea memoriei*

- 3. Închideţi ecranul şi răsturnaţi calculatorul.
- 4. Scoateti bateria.
- 5. Slăbiți cele două șuruburi **1** ale capacului slotului de memorie și înlăturați  $capacul$  2.

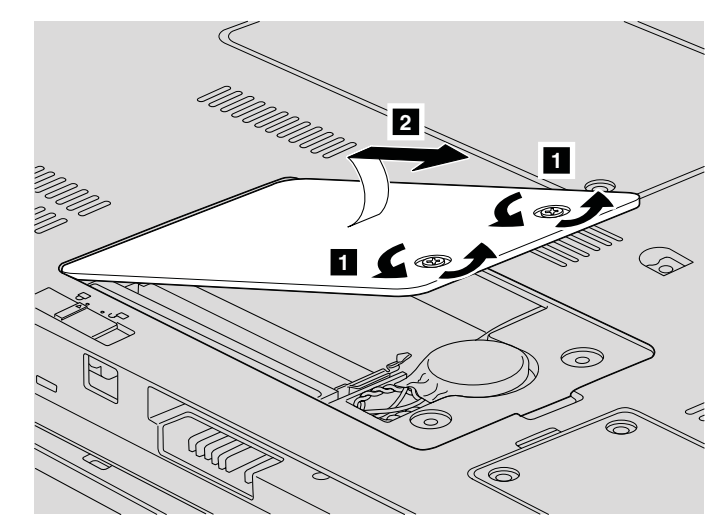

6. Dacă în slotul de memorie deja este instalat modulul SO-DIMM, scoateţi-l pentru a face loc celui nou, apăsând simultan zăvoarele din cele două capete ale soclului. Aveţi grijă să-l puneţi într-un loc sigur, pentru a-l folosi în viitor.

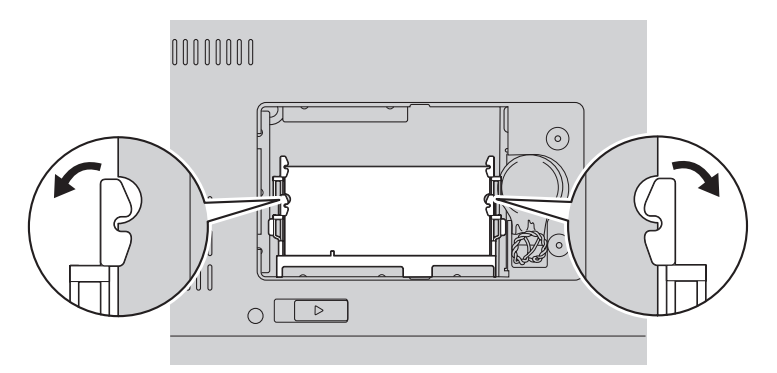

7. Căutaţi crestătura de pe latura cu contacte a modulului SO-DIMM. **Atenţie:** Nu atingeţi marginea cu contacte, pentru a nu distruge modulul SO-DIMM.

8. Ţinând modulul SO-DIMM cu capătul crestat spre partea cu contacte a soclului şi la un unghi de 20 de grade, introduceți-l în soclu **1** și apoi apăsați-l cu fermitate  $|2|$ .

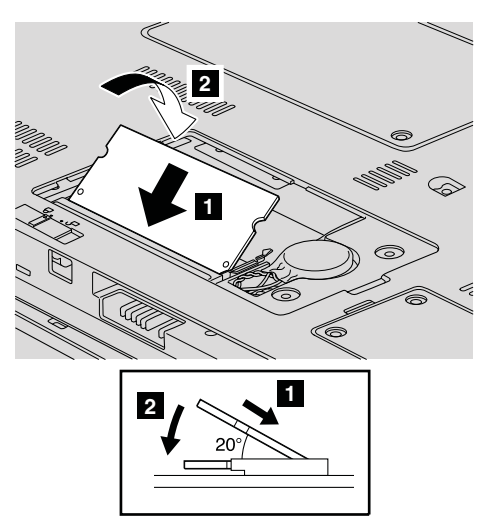

- 9. Apăsaţi pe SO-DIMM până când se fixează în poziţie.
- 10. Asiguraţi-vă că modulul de memorie este fixat ferm în slot şi că nu se mişcă uşor.
- 11. Puneți la loc capacul slotului de memorie aliniind mai întâi partea din față **1** și apoi închizând capacul **2**. Apoi strângeți cele două șuruburi <sup>3</sup>.

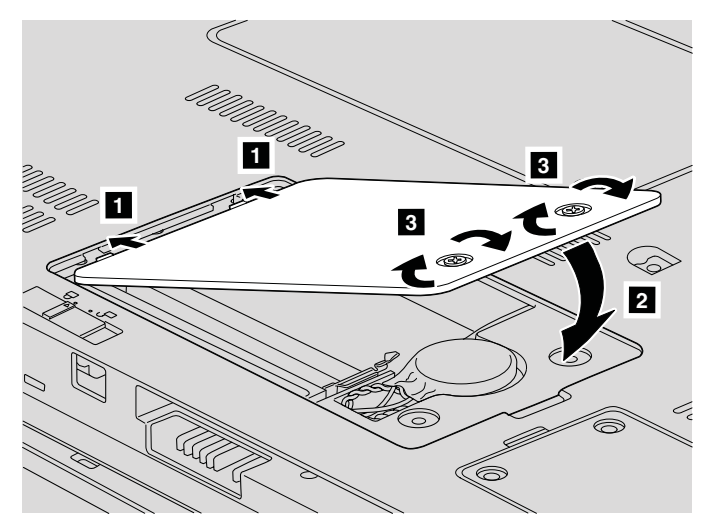

Atenție: Dacă ați înlocuit modulul SO-DIMM, nu folosiți calculatorul decât după ce aţi pus la loc capacul slotului. Niciodată să nu folosiţi calculatorul cu capacul deschis.

12. Reinstalaţi bateria.

13. Readuceţi calculatorul în poziţie normală şi reconectaţi adaptorul c.a. şi cablurile.

Pentru a vă asigura că modulul SO-DIMM este instalat corect, procedaţi în felul următor:

- 1. Porniţi calculatorul.
- 2. În timp ce este afişat ecranul iniţial, apăsaţi F1. Se deschide ecranul BIOS Utility. Elementul ″Memory″ vă arată cantitatea de memorie pe care o puteţi folosi.

# <span id="page-42-0"></span>**Capitolul 6. Obţinerea de ajutor şi de service**

#### **Obţinerea de ajutor şi de service**

Dacă aveți nevoie de ajutor, service, asistență tehnică sau doar doriți informații suplimentare despre calculatoarele Lenovo, veţi găsi o mare varietate de surse disponibile din cadrul Lenovo care să vă ajute. În această secţiune aflaţi de unde puteţi obţine informaţii suplimentare despre calculatoarele Lenovo, ce să faceţi dacă aveţi o problemă cu calculatorul şi pe cine să sunaţi dacă aveţi nevoie de service.

Microsoft Service Packs sunt cele mai noi surse software pentru actualizările produsului Windows. Sunt disponibile prin descărcări de pe Web (este posibilă perceperea unor taxe de conexiune) sau pe un disc. Pentru mai multe informaţii şi legături specifice, mergeţi la situl Web Microsoft, la [http://www.microsoft.com.](http://www.microsoft.com) Lenovo oferă asistenţă tehnică 'Up and Running' la instalarea sau în legătură cu întrebări legate de pachetele de service (Service Packs) pentru produsul Microsoft Windows preinstalat de către Lenovo. Pentru informaţii, vă rugăm să contactaţi Customer Support Center la numerele de telefon prezentate în ["Numerele](#page-44-0) de telefon din toată lumea" la pagina 35. Este posibil să fie percepute anumite taxe.

#### **Obţinerea de ajutor pe Web**

Situl Web Lenovo de pe World Wide Web contine informatii actualizate despre calculatoarele Lenovo şi suport. Adresa paginii de bază Lenovo este [http://www.lenovo.com.](http://www.lenovo.com)

Puteți găsi informații de suport pentru calculatorul dumneavoastră Lenovo 3000 la [http://www.lenovo.com/support.](http://www.lenovo.com/support) Studiati acest sit pentru a învăta cum să rezolvati problemele, pentru a găsi noi modalități de a vă utiliza calculatorul și pentru a învăța despre optiunile care pot simplifica si mai mult lucrul cu calculatorul Lenovo.

#### **Apelarea la Customer Support Center**

Dacă ati încercat să corectați singur problema și totuși aveți nevoie de ajutor, în timpul perioadei de garantie puteti obtine ajutor și informații prin telefon de la Customer Support Center. Următoarele servicii sunt disponibile în perioada de garanție:

- Determinarea problemelor Vă stă la dispozitie personal specializat, care vă ajute să determinaţi dacă aveţi o problemă hardware şi să decideţi ce acţiune este necesară pentru a rezolva problema.
- v Repararea hardware-ului Lenovo Dacă se stabileşte că problema este cauzată de hardware-ul Lenovo în garanție, este disponibil personal de service pregătit pentru a furniza nivelul aplicabil de service.

### *Obţinerea de ajutor şi de service*

v Gestionarea modificărilor tehnice - Ocazional, pot fi realizate modificări care sunt necesare după ce a fost vândut un produs. Lenovo sau vânzătorul dumneavoastră, dacă este autorizat de Lenovo, va face disponibile modificările tehnice (EC) care se aplică hardware-ului dumneavoastră.

Următoarele puncte nu sunt acoperite:

v Înlocuirea sau folosirea părţilor componente care nu sunt fabricate pentru sau de Lenovo sau pentru care nu se acordă garanție

Notă: Toate componentele garantate conțin un identificator de 7 caractere în formatul FRU XXXXXXX

- v Identificarea surselor de probleme software
- v Configurarea BIOS-ului ca parte a unei instalări sau modernizări
- v Schimbări, modificări sau modernizări ale driver-elor de dispozitive
- v Instalarea şi întreţinerea sistemelor de operare de reţea (NOS)
- Instalarea și întreținerea programelor aplicație

Pentru a determina dacă produsul dumneavoastră hardware Lenovo este în garanţie şi când expiră garanţia, mergeţi la <http://www.lenovo.com/support> şi faceţi clic pe **Warranty**, apoi urmați instrucțiunile de pe ecran.

Consultaţi garanţia dumneavoastră hardware Lenovo pentru o explicaţie completă a termenilor de garanţie Lenovo. Păstraţi dovada cumpărării pentru a obţine service în garanție.

Dacă este posibil, tineti calculatorul lângă dumneavoastră când efectuati apelul telefonic, pentru cazul în care reprezentantul de asistență tehnică trebuie să vă ajute să rezolvați o problemă a calculatorului. Vă rugăm să vă asigurați că ați descărcat cele mai recente driver-e şi actualizări de sistem, că aţi rulat diagnoze şi că aţi înregistrat informaţiile înainte de a suna. Atunci când sunați pentru asistență tehnică, vă rugăm să aveți disponibile următoarele informații:

- Tipul masinii și modelul
- v Numerele de serie ale calculatorului, monitorului şi ale celorlalte componente sau dovada de cumpărare
- v Descrierea problemei
- Mesajul de eroare exact
- v Informaţiile de configurare hardware şi software pentru sistemul dumneavoastră

Numerele de telefon la care puteti suna pentru a lua legătura cu Customer Support Center sunt prezentate în sectiunea [Numerele](#page-44-0) de telefon din toată lumea din acest ghid.

**Notă:** Numerele de telefon pot fi modificate fără notificare. Pentru lista actualizată cu numerele de telefon de la Customer Support Center şi orele de lucru, vizitaţi situl Web de suport, la [http://www.lenovo.com/support/phone.](http://www.lenovo.com/support/phone) Dacă lista nu conține numărul de telefon din ţara sau regiunea dumneavoastră, luaţi legătura cu reseller-ul Lenovo sau reprezentantul Lenovo de marketing.

### <span id="page-44-0"></span>**Obţinerea de ajutor pe tot globul**

În cazul în care luaţi calculatorul cu dumneavoastră într-o călătorie sau îl mutaţi într-o ţară în care este vândut şi se asigură service pentru tipul dumneavoastră de maşină Lenovo, calculatorul poate fi eligibil pentru International Warranty Service (serviciu de garantie international), ceea ce vă oferă automat dreptul la serviciile de garanție în timpul perioadei de garantie. Service-ul va fi realizat de furnizorii de servicii care sunt autorizati să efectueze service în garanție.

Metodele și procedurile de service sunt diferite în functie de tară și este posibil ca unele servicii să nu fie disponibile în toate tările. Serviciul de garanție internațional este asigurat prin metoda de service (service depot, carry-in sau on-site) care este furnizată în tara în care se efectuează service. Este posibil ca în unele tări centrele de service să nu fie capabile să ofere service pentru toate modelele sau pentru un anumit tip de maşină. În unele tări, se pot aplica taxe și restricții în momentul efectuării service-ului.

Pentru a determina dacă şi calculatorul dumneavoastră este eligibil pentru International Warranty Service (service în garanție internațional) și pentru a vedea o listă cu țările unde este disponibil service-ul, mergeti la [http://www.lenovo.com/support,](http://www.lenovo.com/support) faceti clic pe Warranty si urmati instructiunile de pe ecran.

### **Numerele de telefon din toată lumea**

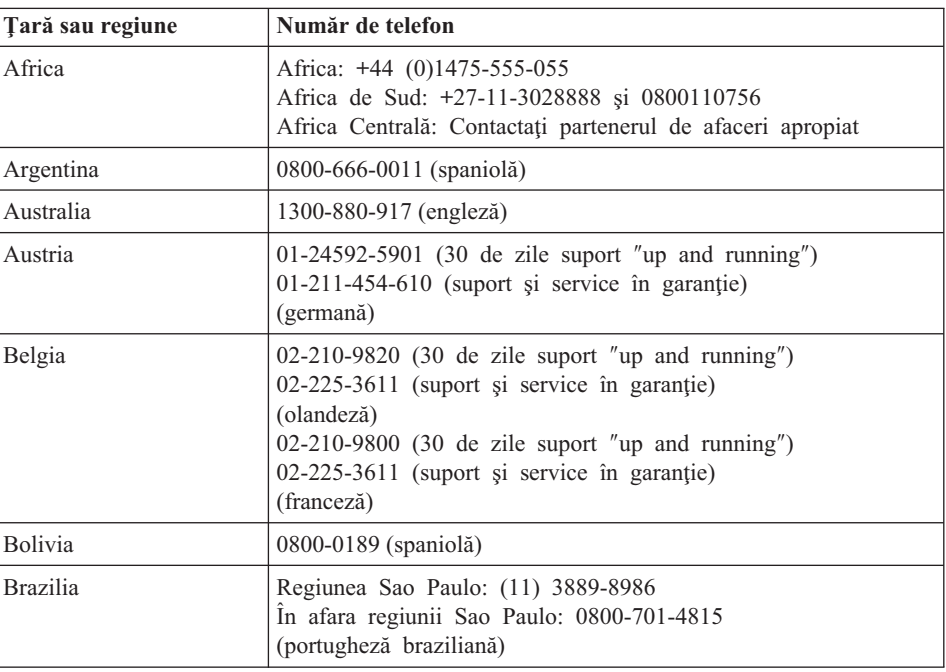

Numerele de telefon pot fi modificate fără preaviz. Pentru numerele de telefon actualizate, mergeţi la [http://www.lenovo.com/support/phone.](http://www.lenovo.com/support/phone)

### *Obţinerea de ajutor şi de service*

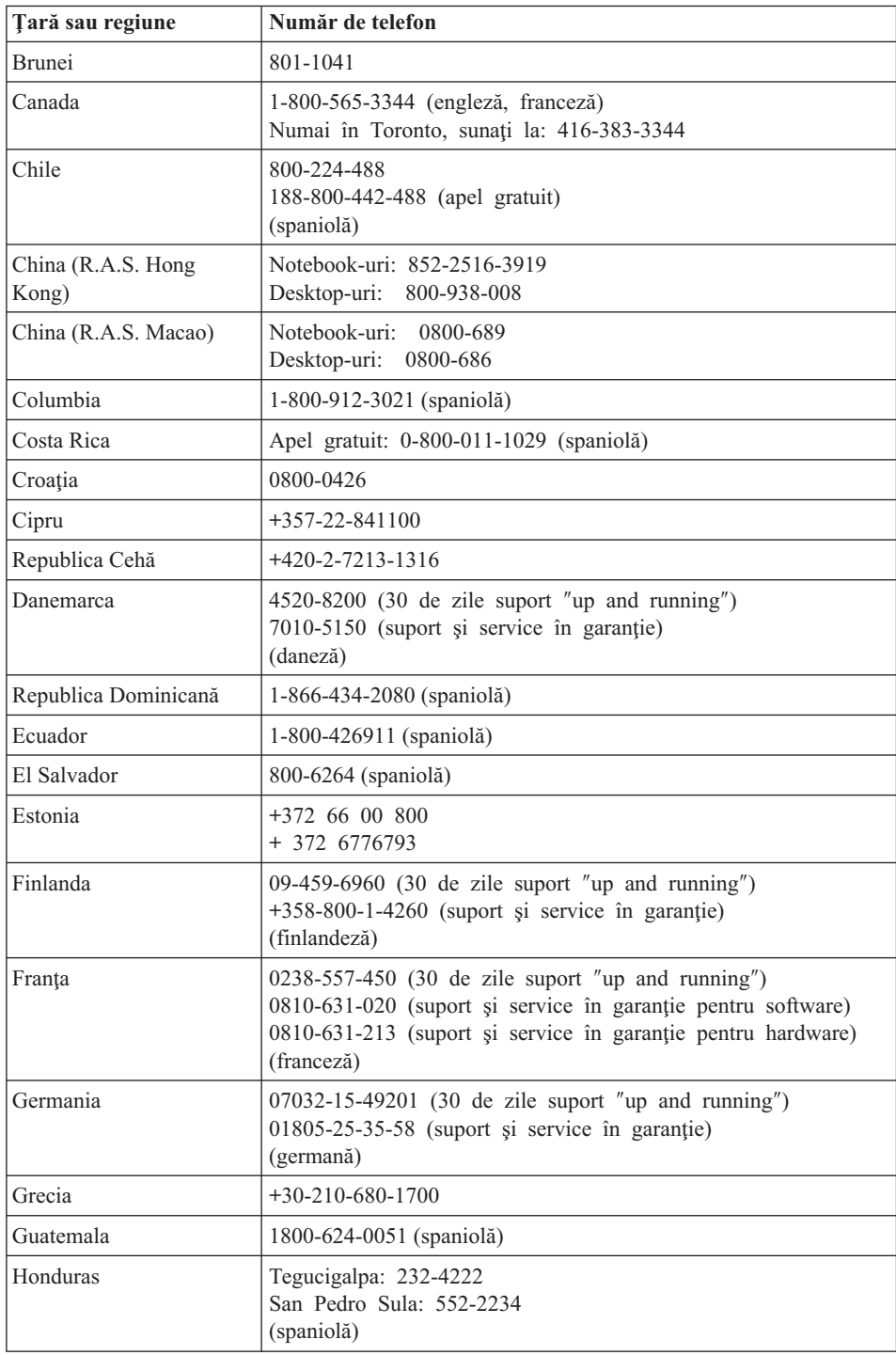

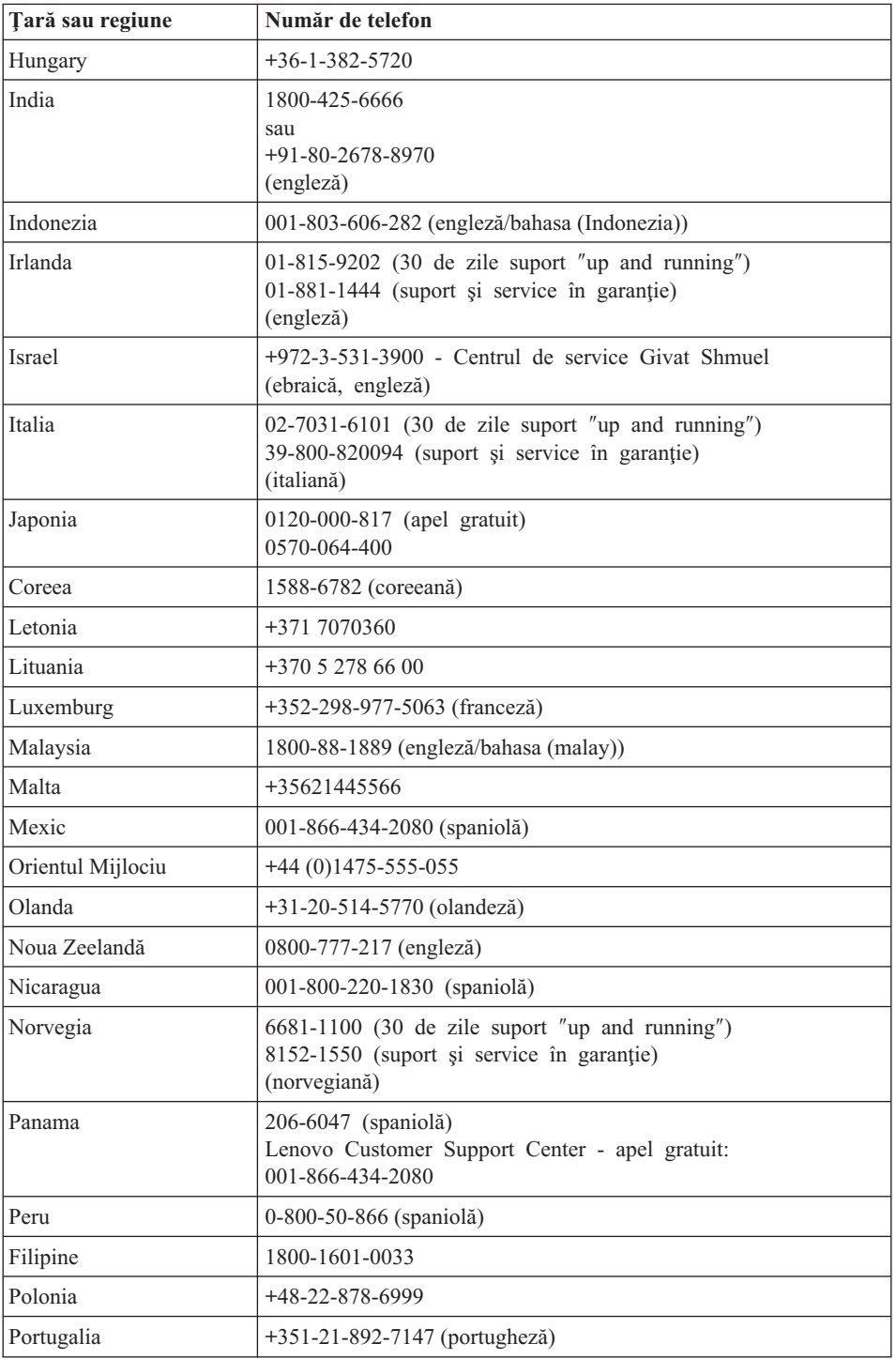

### *Obţinerea de ajutor şi de service*

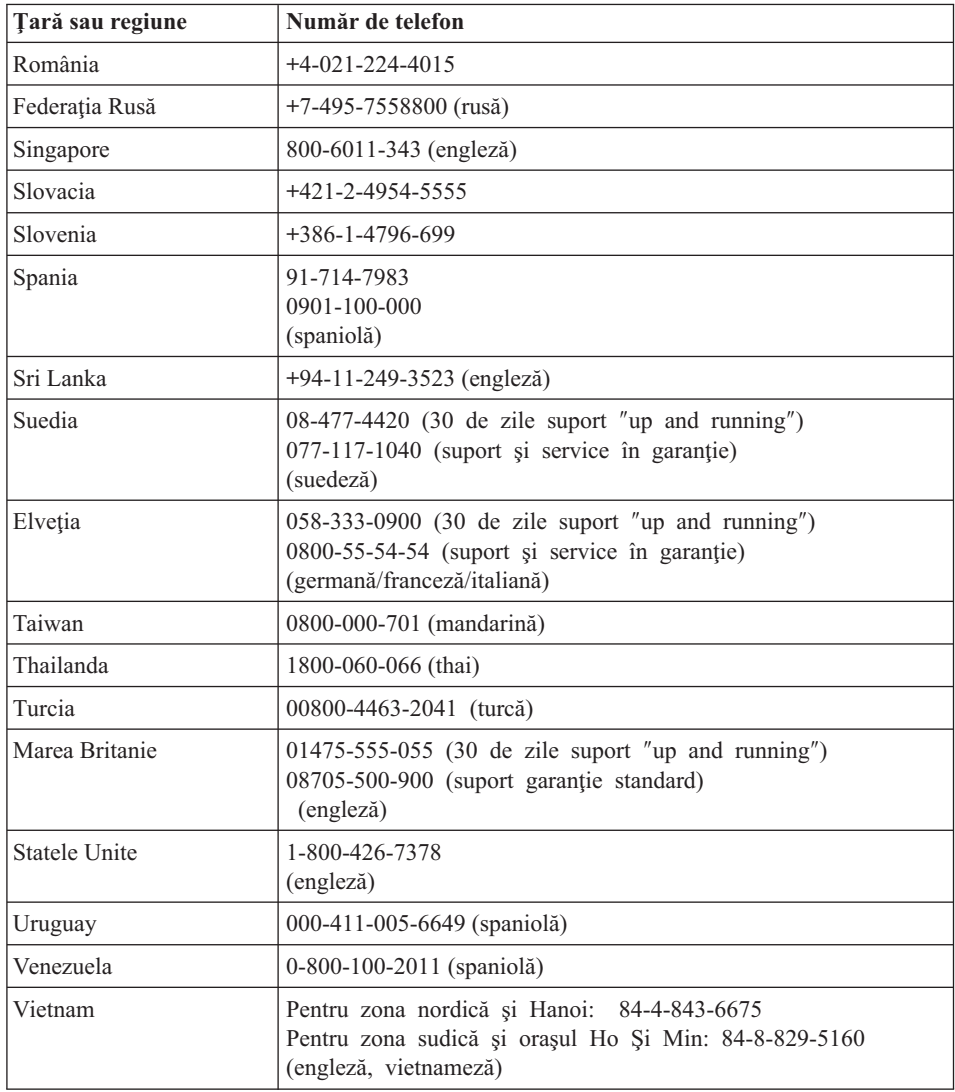

# <span id="page-48-0"></span>**Anexa A. Informaţii despre garanţie**

Această Anexă conține informații privind perioada de garanție și tipul de service în garanție valabile pentru produsul hardware Lenovo în țara sau regiunea dumneavoastră. Pentru termenii și condițiile din Garanția limitată Lenovo care se aplică în cazul produsului dumneavoastră hardware Lenovo, vedeţi Capitolul 3, Informaţii privind garanţia, din *Ghid pentru măsuri de [siguranţă](#page-10-0) şi garanţie*, livrat împreună cu produsul hardware Lenovo.

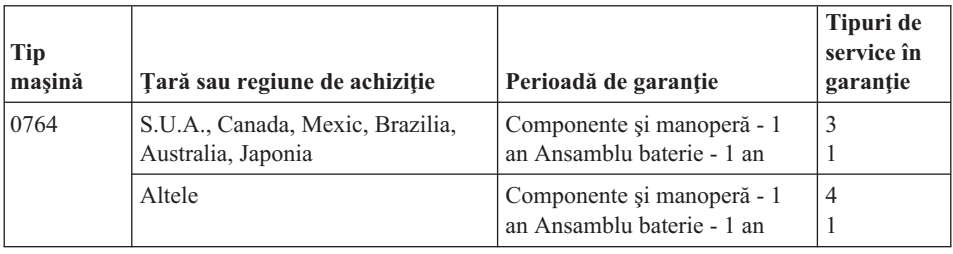

### **Tipuri de service în garanţie**

Dacă este necesar, Furnizorul de servicii asigură servicii de reparare sau de înlocuire, în functie de tipul de service în garanție specificat pentru produsul dumneavoastră hardware Lenovo în tabelul de mai sus, după cum se descrie mai jos. Planificarea service-ului depinde de momentul în care îl solicitati și de disponibilitatea componentelor. Nivelurile de service reprezintă obiective privind timpul de răspuns, fără ca acestea să fie garantate. Este posibil ca nivelul specificat de service în garantie să nu fie disponibil în toată lumea şi să fie aplicate taxe suplimentare în afara zonei în care Furnizorul de servicii asigură în mod normal service-ul; pentru informații specifice unei locatii sau unei tări, luati legătura cu reprezentantul Furnizorului de servicii local sau cu reseller-ul dumneavoastră.

#### 1. **Service de tip Customer Replaceable Unit (**″**CRU**″**)**

În cazul Service-ului de tip CRU, Furnizorul de servicii vă va livra CRU-uri pentru a le instala. Cele mai multe CRU-uri pot fi instalate cu usurință, în timp ce altele pot necesita anumite aptitudini tehnice sau unelte. Informațiile referitoare la CRU și instructiunile de înlocuire sunt livrate o dată cu produsul și sunt oricând disponibile la Lenovo, la cerere. Puteti cere unui Furnizor de servicii să vă instaleze unele CRU-uri în cadrul unuia dintre celelalte tipuri de service în garantie stabilite pentru produsul dumneavoastră. Instalarea CRU-urilor externe (cum ar fi mouse-urile, tastaturile sau monitoarele) este responsabilitatea dumneavoastră. În materialele care însoţesc un CRU de înlocuire, Lenovo specifică dacă trebuie să fie returnat CRU-ul defect. Dacă se cere returnarea, 1) împreună cu CRU-ul de înlocuire sunt trimise instrucţiuni de returnare, o etichetă de transport preplătit pentru returnare şi un

container și 2) puteți fi taxat pentru CRU-ul de înlocuire dacă Furnizorul de servicii nu primeşte CRU-ul defect într-un interval de treizeci (30) de zile de la primirea înlocuitorului.

#### 2. **Service de tip On-site**

În cazul Service-ului de tip On-Site, Furnizorul de servicii vă va repara sau vă va înlocui produsul la sediul dumneavoastră. Trebuie să asiguraţi o zonă de lucru corespunzătoare pentru dezasamblarea şi reasamblarea produsului Lenovo. În cazul anumitor produse, pentru unele reparaţii poate fi necesar ca Furnizorul de servicii să trimită produsul la un centru de service desemnat.

#### 3. **Service de tip Courier or Depot**

În cazul Service-ului de tip Courier sau Depot, produsul dumneavoastră va fi reparat sau înlocuit la un centru de service desemnat, transportul fiind aranjat de Furnizorul de servicii. Dumneavoastră sunteți responsabil pentru deconectarea produsului. Vă va fi furnizat un container de transport, pentru a returna produsul la centrul de service desemnat. Un curier va ridica produsul şi îl va livra la centrul de service desemnat. După repararea sau înlocuirea produsului, centrul de service va aranja returnarea lui la dumneavoastră.

#### 4. **Service de tip Customer Carry-In sau Mail-In**

În cazul Service-ului de tip Customer Carry-In sau Mail-In, produsul dumneavoastră va fi reparat sau înlocuit la un centru de service desemnat, livrarea sau transportul fiind aranjate de dumneavoastră. După cum specifică Furnizorul de servicii, dumneavoastră vă revine responsabilitatea să livrati sau să trimiteți prin postă produsul (cu plata în avans, dacă nu s-a specificat altfel), împachetat corespunzător, la o locaţie desemnată. După ce produsul a fost reparat sau înlocuit, îl veţi putea lua înapoi. Dacă nu veţi ridica produsul, este posibil ca Furnizorul de servicii să dispună de el după cum consideră potrivit. În cazul Service-ului de tip Mail-in, produsul vă va fi returnat pe cheltuiala Lenovo, dacă Furnizorul de servicii nu specifică altceva.

# <span id="page-50-0"></span>**Anexa B. Unităţile înlocuibile de client (CRU-uri)**

Componentele CRU (Customer Replaceable Unit) sunt părți componente ale calculatorului ce pot fi modernizate sau înlocuite de client. Există două feluri de CRU-uri: *interne* şi *externe*. CRU-urile externe sunt uşor de instalat, în timp ce CRU-urile interne necesită o oarecare pregătire tehnică şi, în unele cazuri, anumite unelte, ca de exemplu o şurubelniţă. Însă ambele tipuri de CRU-uri, interne şi externe, pot fi înlăturate de client fără riscuri.

Responsabilitatea înlocuirii CRU-urilor externe revine clienţilor. CRU-urile interne pot fi înlăturate şi instalate de clienţi sau de un tehnician de service Lenovo în timpul perioadei de garanție.

Calculatorul dumneavoastră conține următoarele tipuri de CRU-uri externe:

- v **CRU-uri externe (conectabile):** Aceste CRU-uri se deconectează de la calculator. Printre exemplele de CRU-uri de acest tip se numără adaptorul c.a. şi cordonul de alimentare.
- v **CRU-uri externe cu zăvoare:** Aceste CRU-uri sunt prevăzute cu un zăvor pentru a vă ajuta să înlăturaţi şi să înlocuiţi partea componentă. Printre exemplele de CRU-uri de acest tip se numără bateria principală a calculatoarelor notebook, o unitate optică, o unitate de disc sau o baterie suplimentară.

Calculatorul dumneavoastră contine următoarele tipuri de CRU-uri interne:

- v **CRU-uri interne (amplasate în spatele unui panou de acces):** Aceste CRU-uri sunt părți componente izolate în calculator, ascunse în spatele unui panou care de obicei este securizat cu unul sau două şuruburi. După înlăturarea panoului de acces, este vizibil numai CRU-ul respectiv. Printre exemplele de CRU-uri de acest tip se numără modulele de memorie și unitățile de disc.
- v **CRU-uri interne (amplasate în produs):** Aceste CRU-uri sunt accesibile numai prin deschiderea carcasei externe a calculatorului. Printre exemplele de CRU-uri de acest tip se numără plăcile PCI Express Mini şi tastatura integrată.

Sistemul de ajutor online *[Access](#page-10-0) Help* oferă instructiuni pentru înlocuirea CRU-urilor interne si externe. Pentru a deschide *[Access](#page-10-0) Help*, faceti clic pe **Start**, mutati indicatorul la **All Programs** şi apoi la **Lenovo Care**. Faceţi clic pe **Access Help**.

În plus, Ghid de service şi depanare (acest ghid) şi *[Instrucţiunile](#page-10-0) de setare* oferă instrucţiuni pentru câteva CRU-uri critice.

Dacă nu puteţi ajunge la aceste instrucţiuni sau dacă întâmpinaţi dificultăţi la înlocuirea unui CRU, puteţi folosi una dintre resursele următoare:

- v Online Hardware Maintenance Manual şi Online Videos, disponibile pe situl Web Support [http://www.lenovo.com/support/site.wss/document.do?sitestyle=lenovo](http://www.lenovo.com/support/site.wss/document.do?sitestyle=lenovo&lndocid=part-video) [&lndocid=part-video.](http://www.lenovo.com/support/site.wss/document.do?sitestyle=lenovo&lndocid=part-video)
- v Customer Support Center. Pentru numărul de telefon al sediului Support Center din ţara sau regiunea dumneavoastră, vedeţi ["Numerele](#page-44-0) de telefon din toată lumea" la [pagina](#page-44-0) 35.
- **Notă: Folosiţi numai părţi componente furnizate de Lenovo. Vedeţi Capitolul 3, Informaţii privind garanţia, din** *Ghid pentru măsuri de [siguranţă](#page-10-0) şi garanţie* **pentru informaţii de garanţie referitoare la CRU-urile pentru tipul dumneavoastră de maşină.**

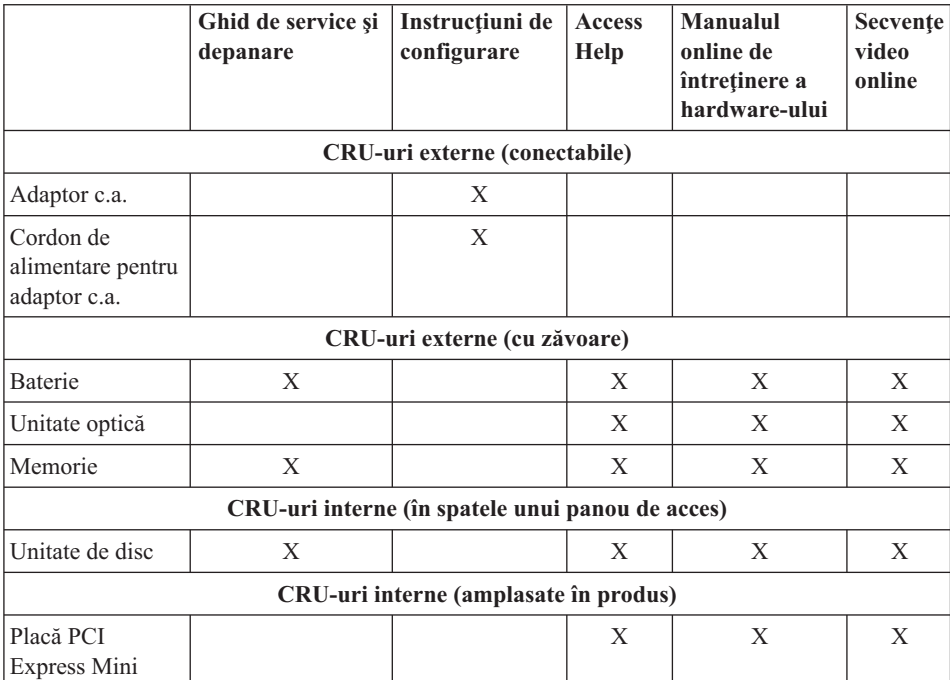

# <span id="page-52-0"></span>**Anexa C. Caracteristici şi specificaţii**

Pentru detalii despre fiecare parte componentă a calculatorului și funcția sa, vedeți "About your computer″ în ajutorul online *[Access](#page-10-0) Help*.

### **Caracteristici**

#### **Procesor**

v Vedeţi proprietăţile de sistem ale calculatorului dumneavoastră. Puteţi face aceasta astfel:

Faceţi clic pe **Start**, faceţi clic dreapta pe **Computer** şi apoi selectaţi **Properties** din meniul derulant.

#### **Memorie**

v Memorie DRAM (dynamic random access memory) sincronă DDR (double data rate) II

#### **Dispozitivul de stocare**

• Unitate de disc de 2,5 inch

#### **Ecran**

Ecranul color utilizează tehnologia TFT:

- Dimensiune: 12,1 inch
- Rezolutie:
	- LCD: 1280-pe-800
	- Monitor extern: Până la 2048-pe-1536
- Control strălucire
- v Cameră integrată (pe unele modele)

#### **Tastatură**

- v Cititor de amprentă (pe unele modele)
- v cu 84, 85 sau 89 de taste
- Touch pad
- Taste functionale Fn
- Buton Lenovo Care
- v Butoane de control volum
- v Buton pornire instantanee

#### **Interfaţă**

- Conector monitor extern
- Mufă căști stereo
- Mufă microfon
- 3 conectori USB (Universal Serial Bus)

### <span id="page-53-0"></span>*Caracteristici*

- Conector de telefon RJ11
- Conector Ethernet RJ45
- Conector IEEE1394

#### **Slot ExpressCard**

• ExpressCard

#### **Unitate optică**

• Unitate CD-ROM, DVD-ROM, Combo sau Multi, în funcție de model.

#### **Caracteristici pentru comunicaţie fără fir**

- LAN fără fir integrat
- *Bluetooth* (pe unele modele)
- v Comutator radio comunicaţie fără fir

#### **Cititor mediu de stocare digital**

v Slot mediu de stocare digital 5-în-1 (Placă SD, MMC, Memory Stick, xD-Picture Card, Memory Stick Pro)

### **Specificaţii**

#### **Dimensiune**

- Lătime: 305 mm
- Adâncime: 227 mm
- $\cdot$  Înăltime: 31,7 la 32,3 mm

#### **Mediu**

- v Altitudine maximă fără presurizare: 3048 m (10000 ft)
- Temperatura
	- La altitudini până la 2438 m (8000 ft)
		- Operare fără disc în unitatea optică: 5° la 35°C (41° la 95°F)
		- Operare cu disc în unitatea optică: 10° la 35°C (50° la 95°F)
		- Neoperational:  $5^{\circ}$  la  $43^{\circ}$ C (41° la 109°F)
	- La altitudine peste 2438 m (8000 ft)
		- Temperatura maximă de funcţionare: 31,3°C (88° F)

**Notă:** Când încărcați acumulatorul, temperatura acestuia trebuie să fie de cel puțin 10°C (50°F).

- Umiditate relativă:
	- Funcţionare fără disc optic în unitate: 8% la 95%
	- $-$  Functionare cu disc optic în unitate:  $8\%$  la  $80\%$

### **Căldura degajată**

• Maxim 65 W (222 Btu/h)

#### **Sursa de alimentare (adaptor c.a.)**

- v Intrare sinusoidală de la 50 până la 60 Hz
- v Valorile de intrare pentru adaptorul c.a.: 100-240 V c.a., 50-60 Hz

#### **Acumulator**

- v Ansamblu baterie cu ioni de litiu (Li-Ion)
	- Tensiune nominală: 11,1 V c.c.
	- Capacitate: 2,6 Ah sau 5,2 Ah, în funcţie de model

#### **Durata bateriei**

v Folosiţi Power Meter din bara de task-uri pentru a vedea procentajul încărcării bateriei.

*Specificaţii*

## <span id="page-56-0"></span>**Anexa D. Observaţii**

#### **Observaţii**

Este posibil ca Lenovo să nu ofere în toate ţările produsele, serviciile sau caracteristicile menționate în acest document. Luați legătura cu reprezentantul Lenovo local pentru informaţii despre produsele şi serviciile disponibile în zona dumneavoastră. Referirea la un produs, program sau serviciu Lenovo nu înseamnă că se afirmă sau că se sugerează faptul că poate fi folosit numai acel produs, program sau serviciu Lenovo. Poate fi folosit în loc orice produs, program sau serviciu care este echivalent din punct de vedere funcțional și care nu încalcă vreun drept de proprietate intelectuală al Lenovo. Însă este responsabilitatea utilizatorului de a evalua şi verifica operarea unui alt produs, program sau serviciu.

Lenovo poate avea brevete sau aplicații în curs de brevetare care să acopere subiectele descrise în acest document. Faptul că vi se furnizează acest document nu înseamnă că vi se acordă licența pentru aceste brevete. Puteți trimite întrebări cu privire la licențe, în scris, la:

*Lenovo (United States), Inc. 1009 Think Place - Building One Morrisville, NC 27560 U.S.A. Attention: Lenovo Director of Licensing*

LENOVO OFERĂ ACEASTĂ PUBLICAŢIE "CA ATARE", FĂRĂ NICI UN FEL DE GARANŢIE, EXPRESĂ SAU IMPLICITĂ, INCLUZÂND, DAR FĂRĂ A SE LIMITA LA ELE, GARANŢIILE SUBÎNŢELESE DE NEÎNCĂLCARE A UNUI DREPT, DE VANDABILITATE SAU DE POTRIVIRE PENTRU UN ANUMIT SCOP. Deoarece unele jurisdictii nu permit renuntarea la garantiile exprese sau implicite în anumite tranzacții, este posibil ca această declarație să nu fie valabilă în cazul dumneavoastră.

Aceste informatii pot include inexactități tehnice sau erori tipografice. Se efectuează modificări periodice la informatiile incluse aici; aceste modificări vor fi încorporate în noi ediții ale publicației. Lenovo poate aduce îmbunătățiri și/sau modificări produsului (produselor) si/sau programului (programelor) descrise în această publicație în orice moment, fără notificare.

Produsele mentionate în acest document nu sunt destinate utilizării pentru implanturi sau alte aplicaţii medicale în care funcţionarea defectuoasă poate produce rănirea sau moartea unei persoane. Informațiile conținute în acest document nu afectează și nu modifică specificațiile și garanția produselor Lenovo. Nimic din ceea ce conține acest document nu reprezintă o licență expresă sau implicită sau o excepție privind drepturile de proprietate intelectuală ale Lenovo sau ale părților terțe. Toate informațiile conținute

<span id="page-57-0"></span>în acest document au fost obţinute în medii specifice şi sunt furnizate în scop ilustrativ. Rezultatele obtinute în alte medii de functionare pot fi diferite.

Lenovo poate utiliza sau distribui oricare dintre informatiile pe care le furnizati, în orice mod pe care îl consideră adecvat, fără ca aceasta să implice vreo obligatie pentru dumneavoastră.

Referirile din această publicaţie la situri Web non-Lenovo sunt făcute numai pentru a vă ajuta, fără ca prezenţa lor să însemne o susţinere acordată acelor situri Web. Materialele de pe siturile Web respective nu fac parte din materialele pentru acest produs Lenovo, iar utilizarea acestor situri Web se face pe propriul risc.

Toate datele referitoare la performanţă prezentate aici au fost determinate într-un mediu controlat. Ca urmare, rezultatele obţinute în alte medii de funcţionare pot fi diferite. Este posibil ca unele măsurători să fi fost făcute pe sisteme la nivel de dezvoltare şi nu se poate garanta că astfel de măsurători vor avea rezultate identice pe sistemele disponibile la nivel general. Mai mult, este posibil ca anumite rezultate să fi fost estimate prin extrapolare. Rezultatele reale pot fi diferite. Utilizatorii acestui document trebuie să verifice dacă datele sunt valabile pentru mediul lor de lucru specific.

### **Observaţii privind emisiile electronice**

Informaţiile următoare se referă la Lenovo 3000 V200, tipul de maşină 0764.

### **Declaraţie privind FCC (Federal Communications Commission)**

Acest echipament a fost testat şi s-a constatat că respectă limitele pentru un dispozitiv digital din Clasa B, conform Părții 15 a Regulilor FCC. Aceste limite au fost impuse pentru a asigura o protectie rezonabilă împotriva interferentelor dăunătoare ale unei instalatii din locuință. Acest echipament generează, foloseste și poate radia energie sub formă de unde radio și, dacă nu este instalat și folosit conform instrucțiunilor, poate cauza interferente dăunătoare comunicatiilor radio. Însă nu există nici o garanție că nu vor apărea interferențe într-o instalație particulară. Dacă acest echipament cauzează interferente dăunătoare cu recepția undelor radio sau de televiziune, ceea ce se poate determina oprind și pornind echipamentul, utilizatorul este încurajat să încerce să remedieze interferența prin una sau mai multe dintre următoarele măsuri:

- Reorientarea sau repozitionarea antenei de receptie.
- Mărirea distantei dintre echipament și receptor.
- v Conectarea echipamentului la o priză aflată pe un circuit diferit de cel al receptorului.
- v Consultarea unui dealer autorizat sau a unei reprezentant de service pentru ajutor.

Pentru a respecta limitele FCC privind emisia, trebuie să fie utilizate cabluri şi conectoare cu ecranare şi împământare corespunzătoare. Dealer-ii autorizaţi de Lenovo furnizează cabluri şi conectori care îndeplinesc condiţiile acestea. Lenovo nu îşi asumă responsabilitatea pentru nici un fel de interferenţe provocate de folosirea altor cabluri

<span id="page-58-0"></span>sau conectori decât cele recomandate sau apărute ca urmare a modificărilor neautorizate ale acestui echipament. Modificările neautorizate pot anula autorizarea utilizatorului de a opera echipamentul.

Acest dispozitiv este conform Părții 15 a Regulilor FCC. Operarea face subiectul următoarelor două condiții: (1) acest dispozitiv nu poate genera interferențe dăunătoare şi (2) acest dispozitiv trebuie să suporte orice interferenţă receptată, inclusiv interferențele ce pot determina o funcționare improprie.

Partea responsabilă:

Lenovo (United States) Incorporated 1009 Think Place - Building One Morrisville, NC 27650 U.S.A. Telephone: (919) 294-5900

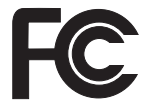

### **Declaraţie de conformitate cu nivelul de emisie Clasa B Industry Canada**

Acest aparat digital de clasă B este conform specificaţiei canadiene ICES-003.

### **Avis de conformité à la réglementation d'Industrie Canada**

Cet appareil numérique de la classe B est conforme à la norme NMB-003 du Canada.

### **Declaraţie de conformitate cu directiva Comunităţii Europene**

Acest produs este în conformitate cu cerintele de protectie stipulate de Directiva 89/336/EEC a Consiliului Europei la aproximarea legilor statelor membre în legătură cu compatibilitatea din punct de vedere electromagnetic. Lenovo nu poate accepta responsabilitatea pentru nerespectarea normelor de protectie ca urmare a unei modificări nerecomandate a produsului, inclusiv adaptarea unor plăci optionale non-Lenovo.

Acest produs a fost testat şi s-a constatat că respectă limitele pentru echipamentele de tehnologia informatiei din Clasa B, conform CISPR 22/European Standard EN 55022. Limitele pentru echipamentele din Clasa B au fost concepute pentru medii domestice obisnuite, astfel încât să asigure o protecție rezonabilă împotriva interferențelor cu dispozitivele de comunicatii licentiate.

Este necesară folosirea unor cabluri şi conectori ecranaţi şi împământaţi corespunzător, pentru a reduce riscul interferenţelor cu comunicaţiile radio şi TV şi cu alte echipamente electrice şi electronice. Astfel de cabluri şi conectori puteţi obţine de la dealer-ii autorizaţi de Lenovo. Lenovo nu poate accepta responsabilitatea pentru interferenţele provocate de folosirea altor cabluri şi conectori decât cei recomandaţi.

<span id="page-59-0"></span>この装置は、情報処理装置等電波障害自主規制協議会(VCCI)の基準に基 づくクラスB情報技術装置です。この装置は、家庭環境で使用することを目的と していますが、この装置がラジオやテレビジョン受信機に近接して使用されると、 受信障害を引き起こすことがあります。

取扱説明書に従って、正しい取り扱いをして下さい。

### **Declaraţiile WEEE pentru UE**

Marca WEEE (Waste Electrical and Electronic Equipment) este valabilă numai pentru ţările din Uniunea Europeană (UE) şi Norvegia. Aparatele sunt etichetate conform Directivei europene 2002/96/EC, referitoare la WEEE (waste electrical and electronic equipment). Directiva stabileşte cadrul de lucru pentru returnarea şi reciclarea aparatelor scoase din uz pe cuprinsul Uniunii Europene. Această etichetă se aplică diverselor aparate pentru a cere ca produsul respectiv să nu fie aruncat la gunoi la sfârşitul duratei de viată, ci să fie reciclat conform Directivei.

Cei care utilizează echipamente electrice şi electronice marcate WEEE conform Anexei IV din Directiva WEEE, la sfârşitul duratei de viaţă a echipamentelor, trebuie să nu le depoziteze la gunoi ca deşeuri municipale nesortate, ci să folosească programul de colectare pe care îl au la dispoziţie pentru returnarea, reciclarea şi recuperarea echipamentelor WEEE și minimizarea potențialelor efecte ale echipamentelor EEE asupra mediului înconjurător și a sănătății umane ca urmare a prezenței unor substanțe periculoase. Pentru informaţii suplimentare privind WEEE, mergeţi la: [http://www.lenovo.com/lenovo/environment.](http://www.lenovo.com/lenovo/environment)

### **Observaţie pentru utilizatorii din S.U.A.**

Informaţii privind percloratul pentru California:

Produsele care utilizează baterii celulare tip monedă cu litiu CR (bioxid de mangan) pot conține perclorat.

Material cu perclorat — poate fi necesară o manipulare specială. Vedeţi [http://www.dtsc.ca.gov/hazardouswaste/perchlorate.](http://www.dtsc.ca.gov/hazardouswaste/perchlorate)

### <span id="page-60-0"></span>**Oferta de software IBM Lotus**

**Despre ofertă:** Deoarece aţi cumpărat un calculator notebook Lenovo şi îndepliniţi condițiile cerute, primiți o licență unică, limitată pentru clientul Lotus Notes<sup>®</sup> "independent". Această licenţă vă dă dreptul să instalaţi şi să utilizaţi acest software pe noul dumneavoastră calculator notebook Lenovo folosind una dintre următoarele optiuni:

- v **Mediul de stocare pentru acest software nu este inclus în această ofertă. Dacă nu aveţi deja mediul de stocare corespunzător cu software-ul Lotus Notes Client**, puteți să comandați un CD și să vă instalați software-ul pe calculator. Pentru informatii suplimentare, vedeti "Pentru a comanda un CD".
- **Dacă deja aveti o copie licentiată a software-ului, aveti dreptul să faceti și să** folositi o copie suplimentară a software-ului pe care îl dețineți.

**Despre IBM Lotus Notes:** Cu clientul independent Notes cu utilizare limitată, vă puteti integra cele mai valoroase mesaje şi resursele de colaborare şi PIM (personal information management) — cum ar fi e-mail-ul, calendarul, lista cu sarcini — având posibilitatea să le accesati în timp ce sunteti conectat sau deconectat de la retea. Licenta independentă nu include dreptul de a accesa serverele IBM<sup>®</sup> Lotus Domino<sup>®</sup>; însă această licentă poate fi extinsă la o licentă Notes completă, la un pret redus. Pentru informatii suplimentare, vedeti [http://www.lotus.com/notes.](http://www.lotus.com/notes)

**Suport pentru clienți:** Pentru numerele de telefon și informații privind asistența oferită la instalarea initială a software-ului, vizitati [http://www.lenovo.com/support.](http://www.lenovo.com/support) Pentru a cumpăra servicii de asistență tehnică suplimentare, vizitați [http://www.lotus.com/](http://www.lotus.com/passport) [passport.](http://www.lotus.com/passport)

**Acord internaţional de licenţă pentru program:** Software-ul pentru care primiţi licenta prin această ofertă nu include modernizările de software sau asistența tehnică și se supune termenilor și condițiilor din contractul IBM International Program License Agreement (IPLA) care îl însoţeşte. Folosirea programului Lotus Notes din această ofertă reprezintă acceptarea termenilor menţionaţi în ofertă şi în IPLA. Pentru informaţii suplimentare privind IBM IPLA, vizitati [http://www.ibm.com/software/sla/sladb.nsf.](http://www.ibm.com/software/sla/sladb.nsf) Aceste programe nu pot fi revândute.

**Dovada dreptului de utilizare:** Trebuie să păstraţi dovada achiziţionării calculatorului notebook Lenovo şi documentul ofertei, ca dovadă a dreptului de utilizare.

#### **Cumpărarea actualizărilor, a licenţelor suplimentare şi a asistenţei tehnice**

Modernizările de software şi asistenţa tehnică pot fi obţinute contra cost prin programul IBM Passport Advantage®. Pentru informaţii despre cumpărarea licenţelor suplimentare pentru Notes sau alte produse Lotus, vizitaţi <http://www.ibm.com> sau [http://www.lotus.com/passport.](http://www.lotus.com/passport)

#### **Pentru a comanda un CD:**

<span id="page-61-0"></span>**Important:** Ca urmare a acestei oferte, puteti comanda un mediu de stocare CD per licentă. Va trebui să furnizați numărul de serie (alcătuit din 7 cifre) al calculatorului notebook Lenovo pe care l-aţi cumpărat. CD-ul este oferit gratuit; pot apărea însă cheltuieli impuse de legislatia locală privind transportul și diverse taxe. Vă rugăm să luati în considerare un interval de 10-20 de zile lucrătoare de la primirea cererii și până la livrare.

### **–În S.U.A. sau Canada:** Sunati la 800-690-3899 **–În ţările din America Latină:** Prin Internet: <http://smartsuite.modusmedia.com> Adresă de poştă: IBM - Lotus Notes and SmartSuite® Program Modus Media International 501 Innovation Avenue Morrisville, NC, USA 27560 Fax: 919-405-4495 Pentru întrebări despre o comandă, contactaţi: smartsuite\_ibm@modusmedia.com **–În ţările din Europa:** Prin Internet: <http://ibm-apel.modus.com/> Adresă de poştă: Lotus Fulfillment, ModusLink Kft. 1222 Budapest, Nagytetenyi ut 112 Hungary Pentru întrebări despre o comandă, contactaţi: ibm\_smartsuite@modusmedia.com **–În ţările din Asia/Pacific:** Prin Internet: <http://smartsuite.modusmedia.com> Adresă de poştă: IBM - Lotus Notes and SmartSuite Program Modus Media International eFulfillment Solution Center 750 Chai Chee Road #03-10/14, Technopark at Chai Chee, Singapore 469000 Fax: +65 6448 5830 Pentru întrebări despre o comandă, contactați: Smartsuiteapac@modusmedia.com

### **Mărci comerciale**

Următorii termeni sunt mărci comerciale deţinute de Lenovo în Statele Unite, în alte ţări sau ambele:

Lenovo Lenovo Care Rescue and Recovery

Următorii termeni sunt mărci comerciale deţinute de International Business Machines Corporation în Statele Unite, în alte ţări sau ambele:

IBM (se foloseşte sub licenţă) Lotus Domino Lotus Notes Notes SmartSuite Passport Advantage

Microsoft şi Windows sunt mărci comerciale deţinute de Microsoft Corporation în Statele Unite, în alte ţări sau ambele.

Alte nume de companii, de produse sau de servicii pot fi mărcile comerciale sau mărcile de serviciu ale altora.

# <span id="page-64-0"></span>**Index**

### **A**

[Access](#page-10-0) Help 1, [23,](#page-32-0) [41](#page-50-0) Acordati atentie modului în care folositi [calculatorul](#page-12-0) 3 ajutor [Customer](#page-42-0) Support Center 33 pe [Web](#page-42-0) 33 ajutor şi [service](#page-42-0) 33 Aveți grijă de [calculatorul](#page-13-0) [dumneavoastră](#page-13-0) 4

### **B**

baterie [înlocuire](#page-34-0) 25 [probleme](#page-29-0) 20

### **C**

capacul calculatorului curătarea 6 [caracteristici](#page-52-0) 43 [caracteristici](#page-19-0) hardware 10 cititor de [amprentă](#page-52-0) 43 [îngrijire](#page-16-0) 7 probleme [autentificare](#page-30-0) 21 Citiți mai întâi v continut din fabrică [restaurare](#page-32-0) 23 CRU (Customer Replaceable Unit) listă părți 41 curătarea capacul [calculatorului](#page-15-0) 6 ecranul [calculatorului](#page-15-0) 6 [tastatură](#page-15-0) 6 [Customer](#page-42-0) Support Center 33

### **D**

declaratie privind FCC 48 [depanare](#page-20-0) 11 discuri de [recuperare](#page-19-0) 10

### **E**

ecran calculator [probleme](#page-27-0) 18 ecranul calculatorului curătarea 6 erori fără [mesaje](#page-24-0) 15

### **G**

găsirea informațiilor 1

gestiune alimentare [probleme](#page-25-0) 16 Ghid pentru măsuri de [siguranţă](#page-10-0) şi garantie 1

**I**

informații despre garanție 39 Instructiunile de setare 1 [International](#page-44-0) Warranty Service 35 **Î**

îngrijirea [calculatorului](#page-12-0) 3 înlocuire [baterie](#page-34-0) 25 [memorie](#page-38-0) 29 [întrebări](#page-19-0) puse frecvent 10

### **L**

[Lenovo](#page-10-0) Care 1, [41](#page-50-0) [buton](#page-11-0) 2, [21,](#page-30-0) [23,](#page-32-0) [43](#page-52-0)

### **M**

mărci [comerciale](#page-61-0) 52 măsuri de siguranță 10 medii de stocare [manipulare](#page-13-0) 4 memorie [înlocuire](#page-38-0) 29 [mesaje](#page-20-0) de eroare 11 modernizare [unitate](#page-35-0) de disc 26 modernizarea [dispozitivelor](#page-19-0) 10 modul adormire [probleme](#page-25-0) 16 modul hibernare [probleme](#page-25-0) 16

### **O**

observatie emisii [electronice](#page-57-0) 48 mediul [înconjurător](#page-59-0) în UE 50 pentru [utilizatorii](#page-59-0) din S.U.A. 50 Observație privind [regulamentele](#page-10-0) 1 opțiuni de [recuperare](#page-32-0) 23

### **P**

parolă [probleme](#page-25-0) 16 [setare](#page-14-0) 5 [PC-Doctor](#page-20-0) pentru Windows 11 prevenirea [problemelor](#page-19-0) 10 [problema](#page-30-0) privind pornirea 21 probleme [baterie](#page-29-0) 20 cititor de [amprentă](#page-30-0) 21 [depanare](#page-20-0) 11 [diagnoză](#page-20-0) 11 ecran [calculator](#page-27-0) 18 modul [adormire](#page-25-0) 16 modul [hibernare](#page-25-0) 16 [parolă](#page-25-0) 16 [pornire](#page-30-0) 21 [tastatură](#page-25-0) 16 [unitate](#page-30-0) de disc 21 [probleme](#page-20-0) de diagnoză 11 [probleme](#page-30-0) diverse 21

### **R**

[recuperare](#page-32-0) software preinstalat 23 [recuperarea](#page-33-0) datelor 24 Rescue and [Recovery](#page-32-0) 23 [restaurare](#page-32-0) conţinut din fabrică 23 rezolvarea [problemelor](#page-18-0) 9, [10](#page-19-0)

## **S**

specificatii 44 specificații hardware 10 sugestii [importante](#page-12-0) 3 sugestii, [importante](#page-12-0) 3

### **T**

tastatură curătarea 6 [probleme](#page-25-0) 16 transportarea [calculatorului](#page-13-0) 4

### **U**

unitate de disc [modernizare](#page-35-0) 26 [probleme](#page-30-0) 21 unități [manipulare](#page-13-0) 4

### **W**

Web [ajutor](#page-42-0) 33

Număr parte: 42W9405

Tipărit în China

(1P) P/N: 42W9405

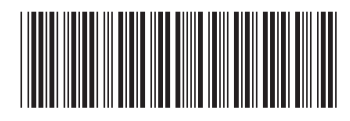